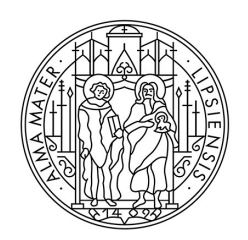

# UNIVERSITAT LEIPZIG

Stabsstelle Universitätskommunikation

# Redaktionsleitfaden

Internetauftritt der Universität Leipzig Stand: 02. April 2019

# Zu diesem Dokument

Der Redaktionsleitfaden liefert Ihnen einen ausführlichen Überblick über alle relevanten Themen zum webgerechten Schreiben: von den Prinzipien, über Struktur und Seitenaufbau, bis zu inhaltlichen Zielen, Tonalität und Ansprache von Nutzerinnen und Nutzern. Er ist eine praktische Hilfestellung für alle Mitarbeiterinnen und Mitarbeiter, die Inhalte für die Website www.uni-leipzig.de planen und erstellen. Mit Hilfe des Leitfadens können Beiträge schnell und unkompliziert überprüft werden. Dadurch wird sichergestellt, dass alle Inhalte nutzerfreundlich aufbereitet sind und auf die strategischen Ziele einzahlen.

# Ergänzungen willkommen

Sie sind auf einen Fall gestoßen, für den es noch keine Regel gibt? Der Redaktionsleitfaden ist ein dynamisches Dokument, das regelmäßig aktualisiert und um die Erfahrungen und Erkenntnisse aus dem redaktionellen Alltag ergänzt wird. Wenn Sie Fragen oder Ergänzungen haben, wenden Sie sich bitte an:

# Stabsstelle Universitätskommunikation

Susanne Schwarz

Ritterstraße 12 04109 Leipzig

Telefon 0341 97–35037 susanne.schwarz@zv.uni-leipzig.de

www.uni-leipzig.de/kommunikation

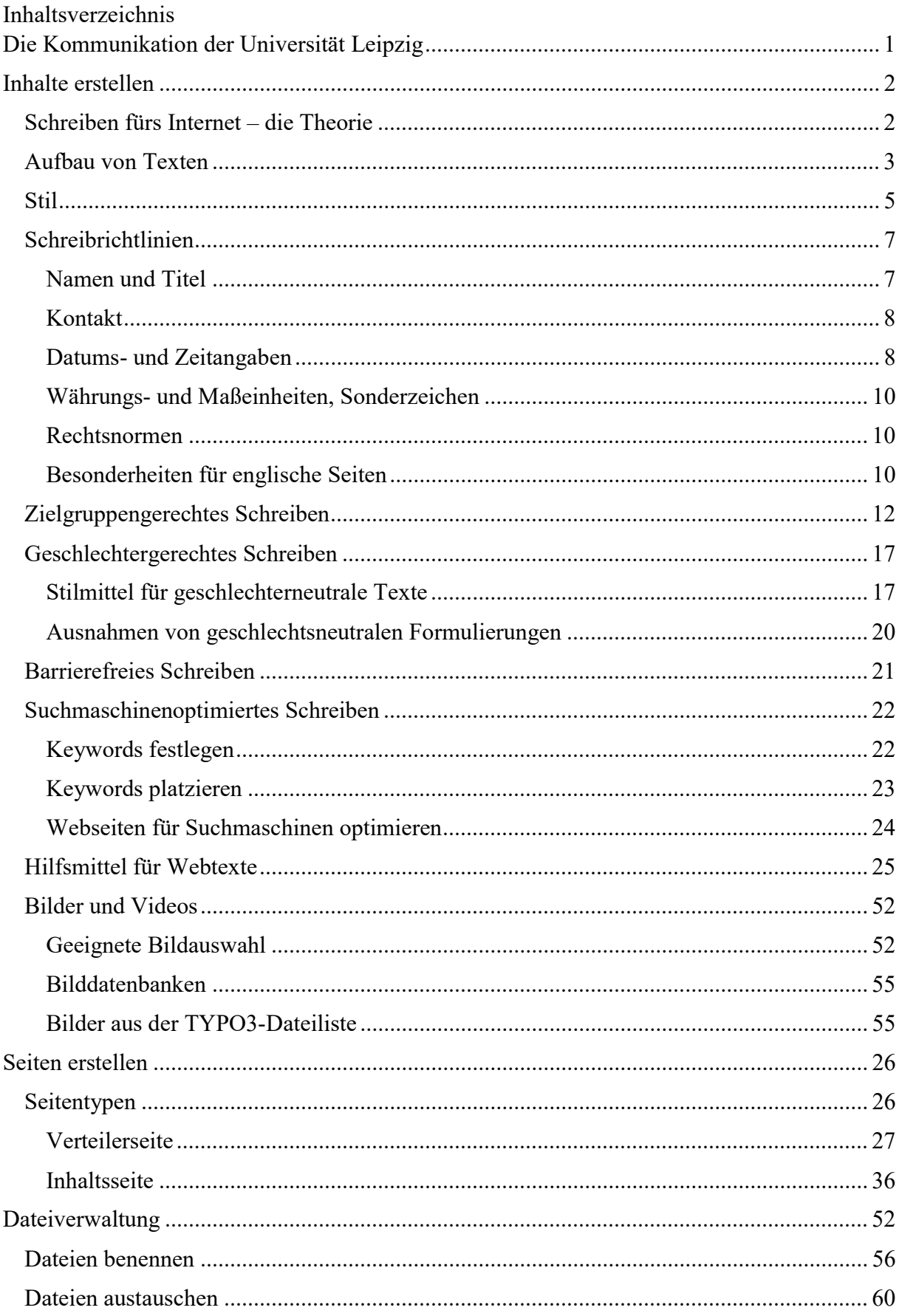

# Die Kommunikation der Universität Leipzig

# Warum ist ein Corporate Wording wichtig?

Unsere Universität möchte ein einheitliches Erscheinungsbild der Hochschule in der Öffentlichkeit erzeugen. Dazu trägt unser neuer Webauftritt maßgeblich bei. Zusätzlich zu Design und Struktur der neuen Webseiten sollte auch die Tonalität der Texte – das Corporate Wording – wiedererkennbar sein.

Wenn verschiedene Personen Texte fürs Web schreiben, ist das Corporate Wording besonders wichtig, damit der Webauftritt einheitlich bleibt. Zum Beispiel sollten alle Redakteurinnen und Redakteure dieselben Fachtermini und Namen für Personen, Institutionen oder Einrichtungen verwenden, sowie für Uhrzeiten, Daten, Abkürzungen etc. dieselbe Schreibweise benutzen. Anderenfalls laufen wir Gefahr, unsere Nutzerinnen und Nutzer zu verwirren. Diese bleiben entweder mit Fragen zurück oder verlassen im schlimmsten Fall unsere Webseite.

# Ziele und Kernbotschaften

Neben einem einheitlichen Erscheinungsbild verfolgt der neue Internetauftritt klare Ziele.

Die Universität Leipzig möchte:

- Qualifizierte Studierende gewinnen und halten
- Exzellente Mitarbeiterinnen und Mitarbeiter gewinnen und halten
- Wahrnehmung der Forschung intern und extern verbessern
- (Internationale) Vernetzung unterstützen
- Externe Entscheidungen positiv beeinflussen

Dafür soll der Internetauftritt zentrale Kernbotschaften über die Universität Leipzig vermitteln:

Die Universität Leipzig

- ist eine moderne Volluniversität mit Tradition an einem attraktiven Standort,
- bietet exzellente Forschung und innovative Lehre,
- bietet eine hohe Qualität in Beratung und Service,
- ist international,
- ist eine kompetente Partnerin für Einrichtungen und Unternehmen.

Indem Sympathie, Vertrauen und Relevant erhöht werden, soll zudem das Gefühl der emotionalen Nähe bei den Besucherinnen und Besuchern der Webseite verstärkt werden.

# Inhalte erstellen

Schreiben fürs Internet – die Theorie

Inhalte im Internet werden anders gelesen als analoge Medien. So lesen beispielsweise nur 16% der Nutzerinnen und Nutzer einen Webtext vollständig. Leserinnen und Leser im Internet sind häufig abgelenkt, tun mehrere Dinge gleichzeitig und warten ungeduldig auf Ergebnisse. Sie lesen nicht linear, sondern überfliegen die Seite und suchen nach Themen und Schlagworten, die sie interessieren und ignorieren dabei alle übrigen Inhalte.

Die Nutzenden finden ihre Information am besten, wenn der Inhalt eine klare Struktur aufweist und leicht zu überschauen ist. Zudem sollte er in einem knappen, direkten Stil verfasst sein und sich an den Fragen und Bedürfnissen der Leserschaft orientieren – nicht an denen der Universität Leipzig. Alle Inhalte sollten zudem glaubwürdig, vertrauenswürdig und aktuell sein.

Diese Aspekte entscheiden darüber, ob Nutzende auf unserem Internetauftritt verweilen oder diesen frühzeitig wieder verlassen. Behalten Sie daher die drei folgenden grundlegenden Aspekte im Hinterkopf, wenn Sie Texte für das Internet erstellen:

- 1. Der erste Eindruck zählt
- 2. Erfüllen Sie die Bedürfnisse Ihrer Nutzerinnen und Nutzer
- 3. Bauen Sie Vertrauen auf

## Das wollen Nutzerinnen und Nutzer:

klar strukturierte Seiten

nützliche Informationen

schneller Überblick über Dakten

aktuelle Inhalte

persönliche Ansprache

**Interaktion und Dialog** 

Informationen suchen Fehler falsche, unvollständige Informationen schwer verständliche Fachsprache langatmige, komplizierte Texte

das nicht:

distanzierte Ansprache

veraltete Inhalte

Aufbau von Texten

Ein guter Webtext folgt einem klaren Aufbau und ist durch aussagekräftige Zwischenüberschriften gegliedert. So finden Leserinnen und Leser schnell die Informationen, die sie suchen – selbst, wenn sie den Text nur überfliegen. Die wichtigsten Informationen stehen zu Beginn des Texts, die unwichtigeren Informationen zuletzt.

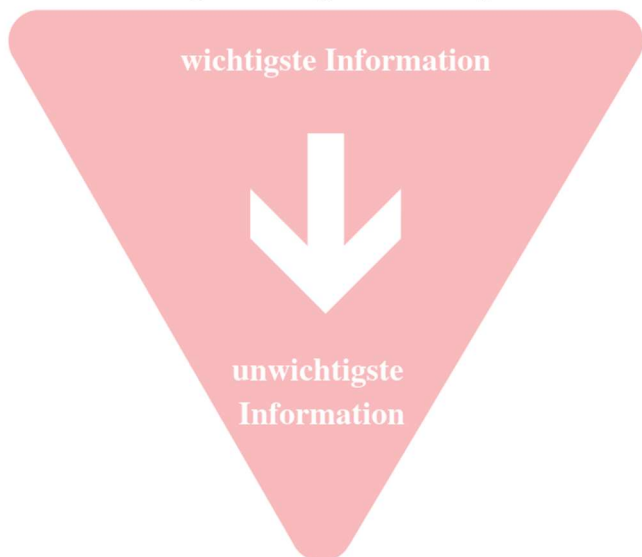

# Das Prinzip der umgekehrten Pyramide

# $\checkmark$  Verwenden Sie informative Überschriften.

Eine aussagekräftige Überschrift transportiert die Kerninformation. Sie muss kurz, interessant, klar und korrekt sein und die Leserschaft zum Klicken animieren. Sie sollte zudem relevante Suchbegriffe enthalten (Suchmaschinenoptimierung).

 $\times$  Abkürzungen und Akronyme gehören nicht in Überschriften. Aus technischen Gründen eignen sich lange Begriffe ebenfalls nicht. Sie beeinträchtigen bei Zeilenumbrüchen die Darstellung

# $\checkmark$  Beginnen Sie Ihren Beitrag mit einer kurzen Einleitung.

Fassen Sie die wichtigsten Fakten kurz zusammen, um der Leserschaft einen Überblick über die Inhalte zu geben. Optimal sind circa 300 bis 500 Zeichen. Verwenden Sie zentrale Suchbegriffe in der Einleitung – sie ist nicht nur für Leserinnen und Leser wichtig, sondern auch für Suchmaschinen.

# $\checkmark$  Gliedern Sie den Text in überschaubare Absätze. Beschränken Sie jeden Absatz auf einen Kerngedanken und formulieren Sie die Informationen prägnant.

 $\times$  Lange, ungegliederte Absätze schrecken ab und führen dazu, dass Lesende die Lektüre abbrechen.

# $\checkmark$  Setzen Sie regelmäßig Zwischenüberschriften.

Zwischenüberschriften fassen den nachfolgenden Absatz zusammen. Dadurch wird Ihr Text gegliedert und überschaubar. Zwischenüberschriften bieten den Lesenden somit visuelle Einstiege und steigern das Interesse.

# $\checkmark$  Nutzen Sie Aufzählungen und nummerierte Listen.

Durch die optische Hervorhebung bestimmter Informationen wird ihr Inhalt leichter zu überschauen als ein reiner Textblock. Eine Aufzählung kann aus Stichwörtern, halben oder ganzen Sätzen bestehen – achten Sie jedoch auf Einheitlichkeit bei Satzzeichen, Groß- und Kleinschreibung. Beschränken Sie Ihre Aufzählungen auf maximal sieben Elemente.

# $\checkmark$  Integrieren Sie Medien und interaktive Elemente.

Medien veranschaulichen den Text und machen ihn lebendig. Verwenden Sie bitte nur geeignete Medien. Interaktive Elemente binden Nutzende ein und liefern vertiefende Informationen. Achten Sie allerdings darauf, Ihren Beitrag nicht zu überfrachten.

# $\checkmark$  Nutzen Sie strukturierende Inhalts-Module.

Denken Sie schon beim Texten daran, wie Sie Ihre Inhalte im Web präsentieren. Besonders wichtige Inhalte können Sie so besonders anschaulich hervorheben.

# Stil

Der neue Internetauftritt verleiht unserer Universität ein einheitliches Erscheinungsbild nach außen. Die zentralen Kernbotschaften der Universität vermitteln wir nicht nur über Inhalte, sondern auch über einen entsprechenden Stil und Tonalität.

# Wir – die Universität Leipzig.

Versuchen Sie, wann immer es angebracht und möglich ist, die "Wir"-Perspektive zu verwenden, wenn Sie von der Universität Leipzig sprechen.

- Nachdem unsere Universität flächendeckend auf Bachelor- und Masterabschlüsse umgestellt hat, bieten wir derzeit 150 unterschiedliche Studiengänge an – von den klassischen Naturwissenschaften über Jura und Medizin.
- $\times$  Nachdem die Universität Leipzig flächendeckend auf Bachelor- und Masterabschlüsse umgestellt wurde, werden dort derzeit 150 unterschiedliche Studiengänge angeboten.

# Unsere Universität ist selbstbewusst und kompetent: Wir schreiben einfach und klar.

Wir vermitteln Informationen durch präzise Aussagen. Damit die Information im Mittelpunkt steht, verzichten wir auf überflüssige Füllwörter und leere Floskeln. Damit jeder unsere Texte versteht, vermeiden wir Abkürzungen und Substantivierungen. Wir benennen Fakten, ohne zu werten.

# Klare, konkrete Aussagen:

- $\checkmark$  Wenn Sie die deutsche Staatsangehörigkeit besitzen und Ihre Hochschulzugangsberechtigung (Abitur) im Ausland erworben haben, bewerben Sie sich über uni-assist.
- $\times$  Falls Sie zwar deutscher Staatsangehöriger sind, Ihre Hochschulzugangsberechtigung jedoch im Ausland erworben haben, müssen Sie sich bitte über uni-assist bewerben.

# Prägnant, ohne Füllwörter und Floskeln:

- Die beteiligten Einrichtungen stammen aus den Natur- und Lebenswissenschaften. Sie sind durch ihre gemeinsame Arbeit in große Forschungsverbünde eingewoben.
- $\times$  Die an diesem Profilbereich beteiligten Einrichtungen stammen aus verschiedenartigen Bereichen der Natur- und Lebenswissenschaften. Sie sind durch ihre gemeinsame interessante und vielfältige Arbeit in große Forschungsverbünde eingewoben, in denen sie sich miteinander austauschen und versuchen ihre Forschung voranzutreiben.

# Unsere Universität ist modern, innovativ und offen: Wir schreiben interessant und lebendig.

Wir sprechen unsere Leserschaft in einer modernen, aktiven Sprache direkt an – ohne blumige Ausschmückung. Für ein abwechslungsreiches Leseerlebnis verwenden wir positive Formulierungen und Synonyme.

# Direkte Nutzeransprache:

 $\checkmark$  Sie sind auf der Suche nach dem passenden Studiengang? An unserer Universität können Sie sich zwischen mehr als 157 Studiengängen in 14 verschiedenen Fakultäten und 150 Instituten entscheiden.

 $\times$  Künftige Studierende, die auf der Suche nach dem passenden Studiengang sind, finden an der Universität Leipzig mit ihren 157 Studiengängen in 14 verschiedenen Fakultäten und 150 Instituten sicherlich den für sie passenden Studiengang.

# Aktive Sprache:

- Nachdem unsere Universität flächendeckend auf Bachelor- und Masterabschlüsse umgestellt hat, bieten wir derzeit 150 unterschiedliche Studiengänge an – von den klassischen Naturwissenschaften über Jura und Medizin. Bis hin zu einem großen Spektrum an geisteswissenschaftlichen Fächern deckt die Alma mater Lipsiensis jedes Interessenfeld künftiger Studierender ab.
- $\times$  Nachdem die Universität Leipzig flächendeckend auf Bachelor- und Masterabschlüsse umgestellt wurde, werden dort derzeit 150 unterschiedliche Studiengänge angeboten. Von den klassischen Naturwissenschaften, über Jura und Medizin hin zu einem großen Spektrum an geisteswissenschaftlichen Fächern, kann hier je nach Interessenfeld studiert werden

# Positive Formulierungen:

- $\checkmark$  Ein Auslandsaufenthalt während Ihres Studiums hilft Ihnen, Ihre interkulturellen und sprachlichen Qualifikationen weiter auszubauen.
- $\times$  Ein Auslandsaufenthalt steht Ihrem Studium mit Sicherheit nicht im Wege. Unter Umständen kann ein solcher sogar dabei helfen, Ihre interkulturellen und sprachlichen Qualifikationen weiter auszubauen.

# Moderne, nicht übertrieben blumige Sprache:

- $\checkmark$  Bei uns studieren Sie auf einem neu gestalteten Campus mit modernster Ausstattung im Zentrum Leipzigs
- $\times$  Im Herzen Leipzigs, mit all seinen historischen Gebäuden und geschichtsträchtigen Orten, studiert man bei uns auf einem wunderschönen Campus mit hochmoderner Ausstattung.

# Unsere Universität ist serviceorientiert: Wir schreiben verständlich und zielgruppengerecht.

Wir orientieren uns an den Bedürfnissen der jeweiligen Zielgruppe und nutzen eine verständliche Sprache. Dafür meiden wir Fachbegriffe oder erklären diese.

 Das sogenannte grundständige Studium ist der Weg zum ersten Hochschulabschluss, zum Beispiel zum Bachelor oder Diplom. Aber welches Studium ist überhaupt das richtige für Sie? Nutzen Sie unsere Beratungsangebote um herauszufinden, welches Studienfach zu Ihnen passt und was Sie bei der Bewerbung beachten müssen.

# Schreibrichtlinien

Die Inhalte unseres neuen Internetauftritts werden von vielen verschiedenen Redakteurinnen und Redakteuren erstellt – dennoch sollen die Webseiten einheitlich erscheinen. Für Angaben zu Daten, Adressen, Uhrzeiten, Telefonnummern und ähnliche Formate orientieren wir uns an den Richtlinien des Duden und der DIN 5008. So erreichen wir eine Einheitlichkeit und stellen gleichzeitig sicher, dass alle Formate auch maschinell verarbeitet werden können. Korrekt geschriebene Telefonnummern lassen sich auf dem Mobiltelefon beispielsweise direkt anwählen, ohne dass der Nutzer die Nummer abschreiben muss. Ein falsch gesetzter Bindestrich oder ein Leerzeichen kann hier zu Fehlern führen, was für Nutzende frustrierend ist.

# Namen und Titel Wir nennen Personen mit Vornamen und Nachnamen:

- $\checkmark$  Maxi Mustermann
- $\times$  Fr. Mustermann

Professoren-Titel schreiben wir im Fließtext aus. Einen parallel geführten Doktortitel führen wir nicht auf:

- $\checkmark$  Professorin Maxi Mustermann
- $\checkmark$  Professor Max Mustermann
- × Prof. Dr. Maxi Mustermann
- × Univ.-Prof. Max Mustermann

Doktor-Titel führen wir im Fließtext abgekürzt auf, die Fachspezifikation nennen wir nicht:

- $\checkmark$  Dr. Max Mustermann
- × Doktor Max Mustermann
- $\times$  Dr. med. Maxi Mustermann

Ph.D.-Titel ordnen sich dem vollständigen Namen nach, wir führen die Abkürzung hinter dem Namen auf. Trägt die Person außerdem einen Professorentitel, so wird dieser (anders als die Vorgabe zum Professoren-Titel) im Fließtext nicht ausgeschrieben, da hier zwei Abkürzungen für akademische Grade aus Deutschland und dem Ausland aufeinandertreffen:

- $\checkmark$  Max Mustermann, Ph.D.
- $\checkmark$  Prof. Maxi Mustermann, Ph.D.
- $\times$  Ph.D. Max Mustermann
- × Prof. Ph.D. Maxi Mustermann
- × Professorin Maxi Mustermann, Ph.D.

# Kontakt

Bei Adressen schreiben wir alle Bezeichnungen aus. Bei Gebäuden, die sich auf mehrere Hausnummern erstrecken, die Hausnummern bitte mit einem Halbgeviertstrich trennen, davor und dahinter ein Leerzeichen lassen.

Den Halbgeviertstrich schreiben Sie auf der Windows-Tastatur mit der Kombination ALT +  $0150$ , am Mac mit ALT +. Im TYPO3 finden Sie den Halbgeviertstrich als "kleiner Strich" in den Sonderzeichen.

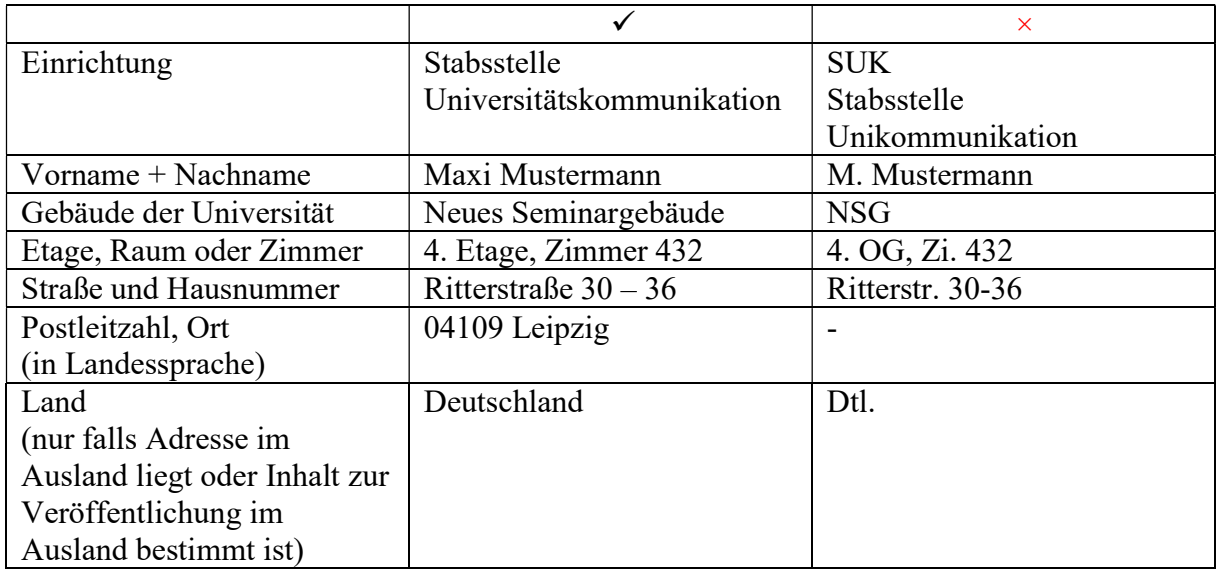

Telefonnummern schreiben wir mit Länderkennung – die 0 der Ortsvorwahl entfällt. Vor einer Durchwahl setzen wir einen Bindestrich.

Das gleiche gilt für Faxnummern. Bitte geben Sie diese Information nur an, wenn das Faxgerät tatsächlich genutzt wird.

- $\checkmark$  Tel.: +49 341 97-108
- $\times$  Tel.: +49(0) 341 97-3502
- $\times$  Fon: 0341 97-108
- × Telefonnummer: 0341.97.108

# Datums- und Zeitangaben

Für Daten am Anfang einer Pressemitteilung, als Kennzeichnung eines

Veröffentlichungstermins oder allgemein als Terminangabe verwenden wir die Schreibweise TT.MM.JJJJ. Einstelligen Ziffern stellen wir eine Null voran. Im Fließtext schreiben wir den Monat aus und setzen zwischen Tag und Monat ein Leerzeichen. Einstellige Ziffern bleiben im Fließtext einstellig, ohne Null. Die Jahreszahl wird immer vierstellig geschrieben.

- $\checkmark$  18.08.2017
- $\checkmark$  03.09.2018
- $\checkmark$  Am 6. August 2017 sticht das Forschungsschiff von Bremerhaven aus in See.
- $\times$  18.8.2017
- $\times$  3.9.18
- $\times$  Am 06. August sticht..
- $\times$  Am 6. August 17 sticht..

Zeiträume geben wir im Fließtext mit "bis" an, ansonsten setzen wir einen Halbgeviertstrich mit Leerzeichen davor und dahinter zwischen die Zeitangaben.

Den Halbgeviertstrich schreiben Sie auf der Windows-Tastatur mit der Kombination ALT + 0150, am Mac mit ALT +. Im TYPO3 finden Sie den Halbgeviertstrich als "kleiner Strich" in den Sonderzeichen.

- $\checkmark$  01.01.2011 31.12.2011
- $\checkmark$  1. Januar bis 21. Dezember 2011
- $\checkmark$  Von Montag bis Freitag ...
- $\checkmark$  Oktober April
- $\checkmark$  Ritterstraße 8 10
- $\times$  1.1.2011-31.12.2011
- $\times$  1.1.2011 bis 31.12.2011
- $\times$  Mo bis Fr
- $\times$  Ritterstr. 8-10

Uhrzeiten geben wir in Stunden und Minuten an, die jeweils aus zwei Ziffern bestehen und mit einem Doppelpunkt voneinander getrennt werden. Im Fließtext können Sie bei vollen Stunden die Null weglassen. In Tabellen oder bei Veranstaltungsterminen empfiehlt es sich, die Nullen stehen zu lassen.

- $\checkmark$  16:30 Uhr
- $\checkmark$  Das Konzert beginnt um 16 Uhr.
- $\times$  4.30
- $\times$  16.00 Uhr
- $\times$  Das Konzert beginnt um 16 h.

Sprechzeiten geben wir mit Wochentag und Uhrzeit an. Die Wochentage schreiben wir aus, ebenso wie ein "und" oder "bis" dazwischen. Hinter dem letzten Tag folgt ein Doppelpunkt, die Uhrzeiten kommen bitte in die nächste Zeile. Geben Sie die genauen Uhrzeiten an und trennen Sie die Ziffern mit einem Halbgeviertstrich (davor und dahinter jeweils ein Leerzeichen). Den Halbgeviertstrich schreiben Sie auf der Windows-Tastatur mit der Kombination ALT + 0150, am Mac mit ALT +. Im TYPO3 finden Sie den Halbgeviertstrich als "kleiner Strich" in den Sonderzeichen.

Geben Sie die Sprechzeiten bitte in der Randspalte unter der Überschrift "Sprechzeiten" an. Gibt es zusätzlich eine Telefonsprechstunde, geben Sie bitte die Telefonnummer sowie die Zeiten an.

- $\checkmark$  Montag bis Freitag: 10:00 – 18:00 Uhr
- $\checkmark$  Montag und Mittwoch:  $15:30 - 16:00$  Uhr
- $\checkmark$  Telefonsprechstunde Tel.: +49 341 97-3205
- $\times$  Mo bis Fr, 10 bis 18 Uhr
- $\times$  10:00-18:00
- $\times$  Montag Mittwoch 12 bis 13 Uhr

Währungs- und Maßeinheiten, Sonderzeichen

Währungs- und Maßeinheiten sowie Sonderzeichen schreiben wir als Wort aus. Bei größeren Geldbeträgen (ab vierstellig) setzen wir nach jeweils drei Ziffern von hinten einen Punkt.

- $\checkmark$  15 Euro
- $\checkmark$  20.000 Dollar
- $\checkmark$  30 Prozent
- $\times$  14 $\varepsilon$
- $\times$  40%
- $\times$  15kh

Ausnahmen sind in Navigationselementen erlaubt, wenn der Titel sonst zu lang wird. Hier bitte mit Leerzeichen vor und nach dem Sonderzeichen.

Für Gedankenstriche sowie zur Kennzeichnung von Zeiträumen in Übersichten verwenden wir den Halbgeviertstrich: – (nicht zu verwechseln mit dem langen Geviertstrich: — oder dem Viertelgeviertstrich: -)

 Den Halbgeviertstrich schreiben Sie auf der Windows-Tastatur mit der Kombination ALT + 0150, am Mac mit  $ALT + Im$  TYPO3 finden Sie den Halbgeviertstrich als "kleiner Strich" in den Sonderzeichen.

# Abkürzungen

Abkürzungen meiden wir grundsätzlich. Lassen sich Abkürzungen nicht umgehen, setzen wir hinter jeden Punkt ein Leerzeichen.

- $\times$  M.A.
- $\checkmark$  Ph. D.
- $\times$  z. B.
- $\times$  MA
- $\times$  Ph.D.
- $\times$  z.B.

# Rechtsnormen

Rechtsnormen schreiben wir aufgrund der Barrierefreiheit im Fließtext aus und weichen damit von der offiziellen Zitierweise ab:

- $\checkmark$  Paragraf 5, Absatz 3, Satz 2
- $\times$  § 5, Abs. 3, S. 2

# Besonderheiten für englische Seiten

Damit auch unser englischsprachiger Webauftritt einheitlich erscheint, erarbeiten wir eine Terminologie-Liste sowie einen englischen Style Guide. Sobald sie fertig sind, stellen wir sie Ihnen hier zur Verfügung.

Bis dahin können Sie folgende Hilfsmittel für englischsprachige Seiten nutzen:

- Redaktionshandbuch New Oxford Style Manual
- Wörterbuch Oxford English Dictionary

• Redaktionsleitfaden, der als Referenz verwendet werden kann

# Zielgruppengerechtes Schreiben

Der Internetauftritt unserer Universität bündelt viele verschiedene Informationen. Für übersichtliche Inhalte konzentrieren wir uns auf vier primäre Zielgruppen. Während die Tonalität grundsätzlich auf der gesamten Webseite einheitlich sein sollte, kann sich das Sprachniveau je nach Zielgruppe unterscheiden.

Nutzende besuchen Webseiten in aller Regel mit zielgerichteten Informationsbedürfnissen. Versuchen Sie, die Erwartungen Ihrer Leserschaft so gut wie möglich zu verstehen, indem Sie sich in ihre Lage versetzen.

An welche Hauptzielgruppen richtet sich mein Beitrag?

Was möchte ich beim Lesenden erreichen? Was sind die Ziele der Universität Leipzig an dieser Stelle?

Was erwarten Leserinnen und Leser von meinem Beitrag?

Welche konkreten Inhalte erhofft sich die Leserschaft?

Welchen Stil erwartet der Lesendedie Zielgruppe?

Wie gründlich wird mein Text gelesen?

Würde es mir Spaß machen, so einen Beitrag zu lesen?

Potenzielle Studierende

Potenzielle Studierende sind auf der Suche nach dem richtigen Studiengang und Standort. Sie besuchen unseren Internetauftritt, um sich über ein Studium an unserer Universität zu informieren.

Besonders wichtig für diese Zielgruppe sind Informationen zu Zulassung, administrativen Abläufen und Fristen, sowie fachbezogene Informationen zum Studiengang ihres Interesses. Die meisten potenziellen Studierenden verfügen über wenig bis kein Fachwissen, sind mit den Begrifflichkeiten einer Hochschule noch nicht vertraut und schnell überfordert von zu viel und zu komplexer Information. Gleichzeitig hat diese Zielgruppe hohe Ansprüche an digitale Angebote und springt schnell ab, wenn sie Inhalte nicht sofort findet oder versteht. Generell bevorzugt sie visuell ansprechende sowie unterhaltsame Inhalte.

- $\checkmark$  Kurze, prägnante Sätze ohne Verschachtelung
- $\checkmark$  Fachbegriffe erklären
- $\checkmark$  Selbsterklärende Überschriften ohne Fachbegriffe
- $\checkmark$  Lockere, zugewandte Ansprache
- $\checkmark$  Tonalität: aktivierend, unterstützend, beratend und freundlich

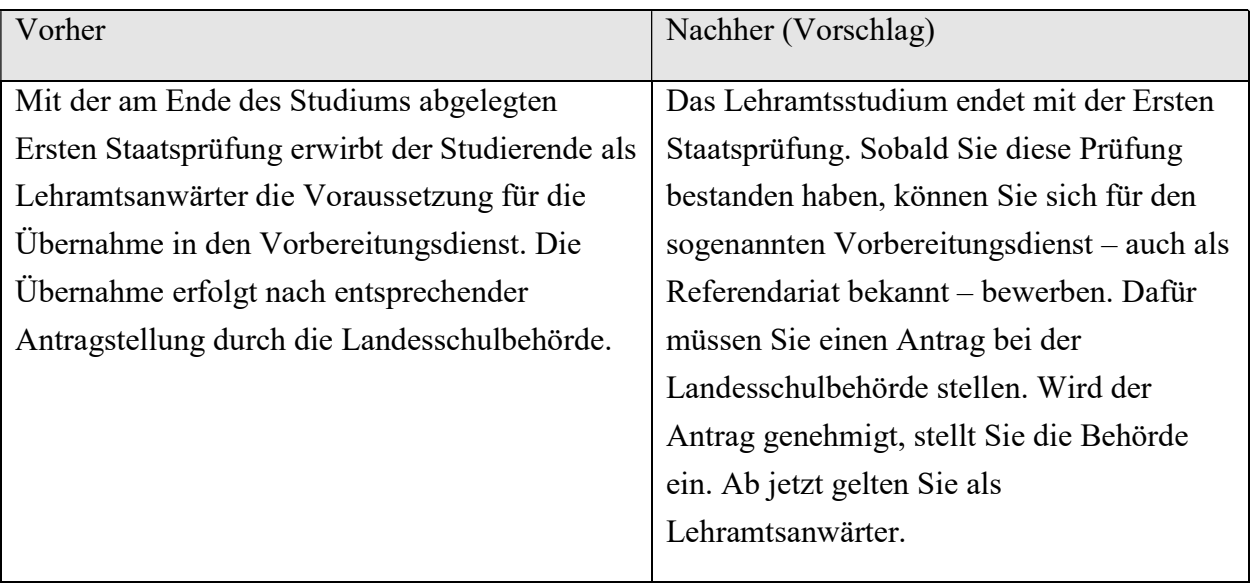

# Studierende

Der Internetauftritt soll Studierende in der Studienorganisation und bei der erfolgreichen Absolvierung des Studiums unterstützen. Zudem soll eine langfristige Bindung an unsere Universität aufgebaut werden. Die Gruppe der Studierenden teilt sich in verschiedene Untergruppen, die sich aufgrund ihrer sozialen Situation oder der Phase ihres Studiums unterscheiden und spezifische Bedürfnisse haben: Grundständig Studierende (Bachelor, Staatsexamen, Diplom), Postgradual Studierende (Master, Promotion, Weiterbildungsstudiengänge), Studierende mit Kind, ausländische Studierende, Studierende mit Flüchtlingsstatus, Studierende mit Behinderung und Seniorenstudierende. Von unserem Internetauftritt erwarten Studierende einen einfachen Zugang zu Informationen und Ansprechpersonen für verschiedene Anliegen sowie Inspiration für ihren weiteren Weg. Dazu zählen zum Beispiel Informationen zu Auslandsaufenthalten und Praktika, im späteren Studienverlauf auch zu Karrieremöglichkeiten sowie Forschungskontakten und -netzwerken.

- $\checkmark$  Kurze, prägnante Sätze ohne Verschachtelung
- Lockere, zugewandte Ansprache
- Gängige Fachbegriffe der Universität
- $\checkmark$  Tonalität: aktivierend, unterstützend, beratend und freundlich

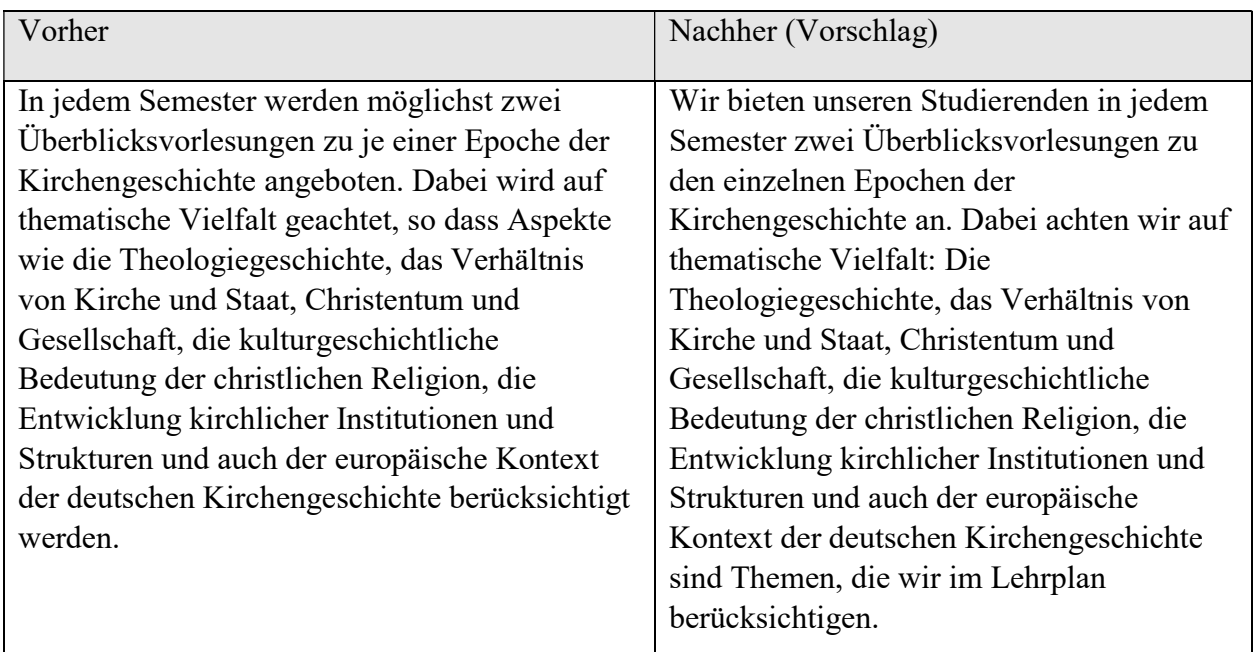

## Forschungsinteressierte

Forschungsinteressierten sind Forschende aus dem In- und Ausland, Studierende, Vertreter von Wissenschaftsmedien, Gutachter, Schulen und Weiterbildungseinrichtungen, Unternehmen und Organisationen, Personen mit politischer Entscheidungsbefugnis und interessierte Privatpersonen. Unser Internetauftritt soll ihnen einen Überblick über die Forschungsaktivitäten unserer Universität verschaffen – und sie für die eigene Arbeit oder im Falle der Studierenden für mögliche Karrierewege inspirieren. Forschungsinteressierte bringen ein relativ hohes Fachwissen mit.

- Kurze, prägnante Sätze ohne Verschachtelung
- $\checkmark$  Förmliche, professionelle Ansprache
- $\checkmark$  Fachbegriffe
- $\checkmark$  Tonalität: wissenschaftlich, informativ und zugleich verständlich, beratend

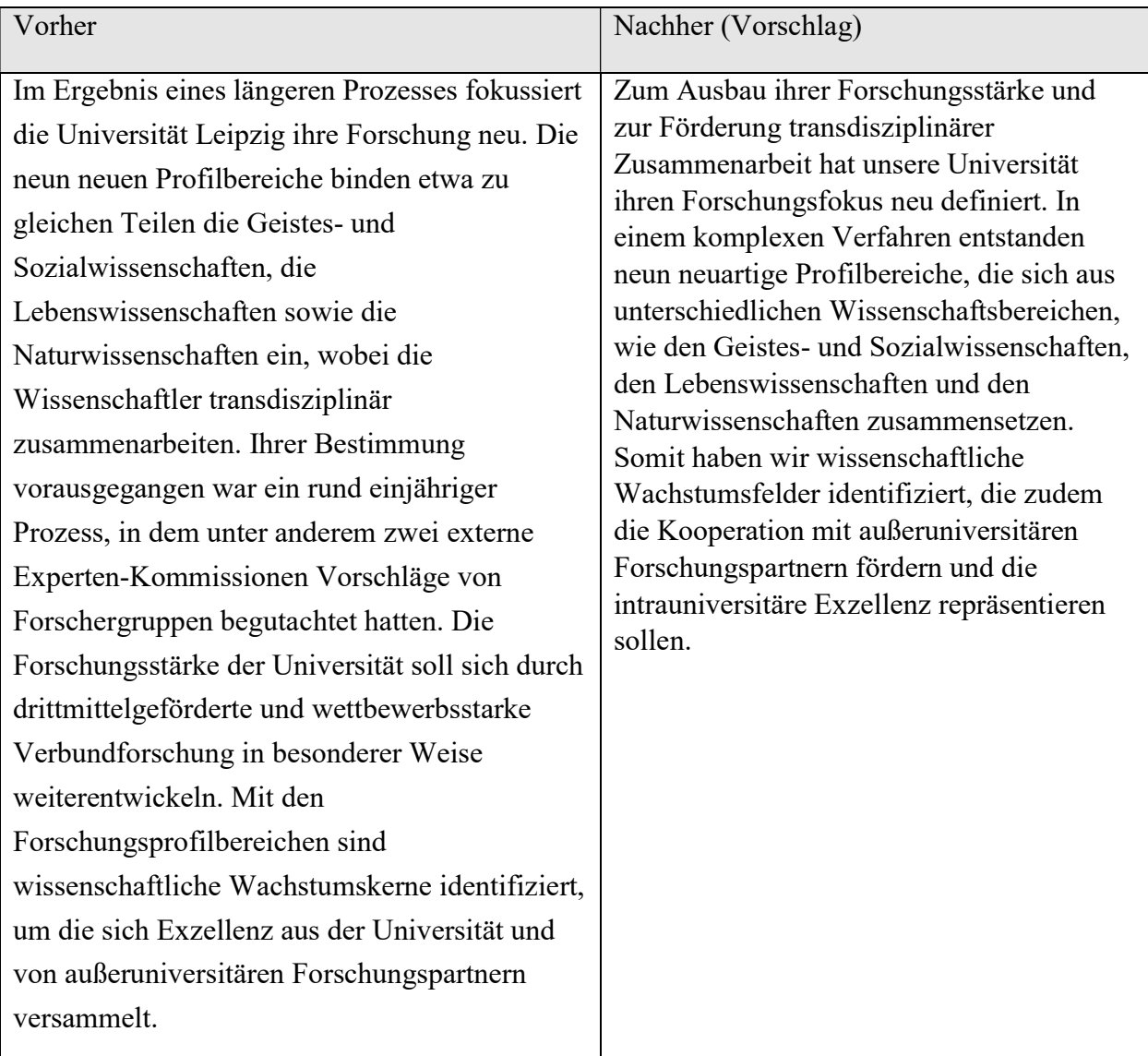

# Alumni

Alumni identifizieren sich häufig stark mit ihrer Universität. Sie möchten auf dem Laufenden bleiben zu universitären und personellen Veränderungen und sich über aktuelle Ereignisse wie Veranstaltungen oder auch Forschungsergebnisse informieren. Ebenso wichtig sind niedrigschwellige Möglichkeiten, sich zu engagieren – auch durch Fördermittel – und eine Sichtbarkeit zu erhalten. Dies gilt insbesondere für emeritierte Professorinnen und Professoren, die sich meist weiterhin der Hochschule angehörig fühlen.

- $\checkmark$  Kurze, prägnante Sätze ohne Verschachtelung
- $\checkmark$  Förmliche, professionelle Ansprache
- $\checkmark$  Fachbegriffe
- $\checkmark$  Tonalität: wissenschaftlich, informativ und zugleich verständlich, beratend

Weitere Zielgruppen sind potenzielle Beschäftigte, Multiplikatoren und Medien, finanzielle Sponsoren, Personen mit politischer Entscheidungsbefugnis sowie Kooperationspartnerinnen und -partner.

# Geschlechtergerechtes Schreiben

Die Gleichbehandlung und Gleichberechtigung aller Geschlechter ein zentrales Element des Selbstverständnisses unserer Universität. Eine erfolgreiche Gleichstellung fängt bei der Sprache an. Eine geschlechtergerechte Sprachverwendung macht es möglich, Frauen und Männer nicht nur in der direkten persönlichen Kommunikation, sondern auch in geschriebenen Texten aller Art gleichermaßen anzusprechen und wertzuschätzen. Für die Webredaktion bedeutet das, geschlechterneutral zu texten und möglichst geschlechterneutrale Bilder für Webseiten auszuwählen.

## **Geschlechtergerecht Schreiben:**

Zahlen und Fakten, die nach Geschlechtern aufgeschlüsselt sind

Fotos, Interviews und Original-Töne von Frauen und Männern

Lebensschilderungen und Beispiele von Frauen und Männern

> Aufzeigen von Vielfalt und Unterschieden

so nicht:

Einseitigkeit

Stereotypisierung

# **Sprachliche und optische Klischees**

# Stilmittel für geschlechterneutrale Texte

Die Verwendung des generischen Maskulinums, also der männlichen Form von Substantiven, bei der die weibliche Form "mitgedacht" werden soll, sollten Sie grundsätzlich in Texten vermeiden. Sprachwissenschaftliche Studien zeigen, dass Frauen zwar oft "mitgemeint" sind, aber selten tatsächlich mitgedacht werden.

Auch Konstruktionen wie "MitarbeiterInnen" oder "Mitarbeiter\*innen" sollten aus Gründen der Barrierefreiheit nicht verwendet werden.

Stattdessen nutzen wir neutrale Formulierungen, die alle Geschlechter einschließen, oder wir nennen beide Geschlechter explizit, um die Vielfalt der angesprochenen Personen sichtbar zu machen.

# geschlechtsneutrale Substantive

- $\checkmark$  Lehrkraft
- $\checkmark$  Fachkraft
- $\checkmark$  Mitglied
- $\checkmark$  Person

# Einzelformen an das Geschlecht anpassen

- $\checkmark$  Die Universität als Arbeitgeberin
- $\checkmark$  Studentinnen, die wegen Schwangerschaft...
- Gleichzeitige Nennung (Paarform) oder Neutralisierung des Geschlechts
	- $\checkmark$  die Mitarbeiterinnen und Mitarbeiter
	- die Beschäftigten
- Ableitungen auf –ung, -ium, -schaft oder -berechtigte
	- $\checkmark$  Projektleitung
	- $\checkmark$  Belegschaft
	- $\checkmark$  Wahlberechtigte
- Begriffe in der Mehrzahl
	- $\checkmark$  die Studierenden
	- $\checkmark$  die Immatrikulierten
- Umschreibungen mit Infinitiv oder Passiv
	- $\checkmark$  Den Semesterbeitrag bitte rechtzeitig bezahlen (statt: "Studenten müssen den Semesterbeitrag rechtzeitig bezahlen")
	- Überstunden werden ausgezahlt (statt: "Mitarbeitern, die Überstunden machen, werden diese ausgezahlt")

# Direkte Anrede

 Das Formular steht Ihnen ab sofort zur Verfügung (statt: "Das Formular steht Bewerbern ab sofort...")

# Substantivierung von Partizipien

- $\checkmark$  Die Ratsuchenden
- $\checkmark$  Die Lehrenden
- $\checkmark$  Die Promovierenden

# Verben einsetzen

- $\checkmark$  Teilgenommen haben 20 Personen (statt "Es gab 20 Teilnehmer")
- $\checkmark$  Veranstaltet von X (statt "Veranstalter")

# Passive Formulierungen

- $\checkmark$  Teilnahmegebühr (statt Teilnehmergebühr)
- $\checkmark$  Redeliste (statt Rednerliste)

# Instituts- und Kollektivbezeichnungen

- $\checkmark$  Präsidium
- $\checkmark$  Studierendenschaft
- Sperrige Sprache vermeiden Sie mit einleitenden oder erläuternden Nebensätzen
	- $\checkmark$  "Wer das Seminarangebot nutzt, ..." (statt: "Der Nutzer des Angebots")
	- $\checkmark$ , Wer ein Projekt leitet, sollte darauf achten, dass ..." (statt "Ein Projektleiter oder eine Projektleiterin sollte…")

# Bitte achten Sie immer auf die Lesbarkeit des Texts. Wenn es keine geeignete geschlechtsneutrale Form gibt, kann es helfen, den kompletten Satz umzuformulieren.

Geschlechtsneutrale Alternativen für viele gängige Begriffe finden Sie unter https://geschicktgendern.de/.

Ausnahmen von geschlechtsneutralen Formulierungen

Ausnahmen von der geschlechterneutralen Regel sind feststehende Bezeichnungen wie z. B. Ärztekammer oder Rechtsanwaltskammer sowie Bezeichnungen ohne weibliches Pendant wie z. B. Gast oder Vormund.

Wenn Überschriften und Übersichten durch eine geschlechtsneutrale Formulierung zu lang werden, können Sie ebenfalls darauf verzichten. Wenn Sie sich auf konkrete Personen beziehen, können sie das Geschlecht gegebenenfalls anpassen ("Dozentin: XX" / "Dozent:

XY"). Wenn es sich um mehrere Personen verschiedener Geschlechter handelt oder Sie sich nicht auf konkrete Personen beziehen, benutzen Sie bitte den Plural, den der Duden vorschlägt (zum Beispiel "Dozenten: XX, XY" statt "Dozentin und Dozent: XX, XY").

# Barrierefreies Schreiben

Barrierefrei schreiben bedeutet generell: Verfassen Sie Ihre Inhalte in klarer und möglichst einfacher Sprache. Nicht nur das Design und die technische Umsetzung einer Website müssen barrierefrei sein, sondern auch die Texte und Inhalte. Inhaltliche Barrieren können zum Beispiel Menschen mit geistigen Behinderungen, Zugewanderte mit geringen Deutschkenntnissen oder Nutzerinnen und Nutzer mit einer Lese-Rechtschreib-Schwäche ausgrenzen. Halten Sie Ihre Inhalte darum so einfach wie möglich.

Positiv auf die Zugänglichkeit und Nutzungsfreundlichkeit Ihrer Texte wirken sich aus:

- $\checkmark$  Kurze Sätze
- Einfache, allgemeinverständliche Wörter
- $\checkmark$  Prägnante Zwischenüberschriften, die Themen klar benennen
- Übersichtliche Absätze

Folgende sprachliche Elemente sollten Sie hingegen meiden:

- × Abkürzungen
- × Unterstreichungen
- × Schachtelsätze
- × Komplizierte oder abstrakte Begriffe
- $\times$  Fremdwörter und Fachbegriffe bitte erklären!
- $\times$  Passivkonstruktionen benennen Sie klar, wer was tut

Verwenden Sie zudem Alternativbeschreibungen für Nicht-Text-Inhalte wie Fotos, Grafiken oder Videos. Im Bearbeitungsbereich unseres Internetauftritts sind dafür spezielle Felder vorgesehen – sie sind eine Hilfe für Nutzerinnen und Nutzern, die nicht oder nur eingeschränkt sehen können. Beschreiben Sie im Alternativtext, was das Medium darstellt – einen Gegenstand, eine Szenerie, eine Person?

- $\checkmark$  Alternativtexte sollten **kurz und prägnant** sein, weitschweifige Formulierungen wie "Dies ist ein Bild mit …" gehören nicht in den Alternativtext – besser sind beschreibende Aussagen wie "Drei Studierende präsentieren ihr Forschungsprojekt".
- $\checkmark$  Audios und Videos benötigen ebenfalls Alternativen für Nutzende, die nicht oder nur eingeschränkt sehen oder hören können. Das können Untertitel, eine Übersetzung in Gebärdensprache, eine Text- oder eine Audiobeschreibung sein.
- $\checkmark$  Links sollten Sie stets mit einem Alternativtext versehen. Er wird sehbeeinträchtigten Menschen vorgelesen und sollte deswegen das Ergebnis beschreiben, das eine Person erhält, wenn sie den Link klickt.

# Suchmaschinenoptimiertes Schreiben

Die Webinhalte unserer Universität werden von einem großen Teil der Nutzerinnen und Nutzer über Suchmaschinen wie Google, Yahoo oder Bing nachgefragt. Damit unsere Informationen auch von Suchmaschinen gefunden werden, sollten Sie die Inhalte nach bestimmten Kriterien aufbereiten.

Suchmaschinen verwenden sogenannte Webcrawler, um passende Ergebnisse zu gesuchten Begriffen zu finden. Diese Computerprogramme durchforsten bestimmte Teile von Websites nach Schlüsselbegriffen (Keywords), die den Suchbegriffen der Nutzerinnen und Nutzer entsprechen.

Damit Ihre Inhalte gut gefunden werden, sollten Sie zentrale Keywords festlegen und anschließend an den richtigen Stellen plazieren.

Keywords festlegen Die Schlüsselwörter auf einer Webseite sollten allgemein verständlich und bekannt sein.

# Wenn Sie Keywords für Ihre Webseite ermitteln möchten, fragen Sie sich zum Beispiel:

- Welcher Aspekt meines Artikels ist für Suchende besonders interessant?
- Welche Schlüsselbegrifft geben Suchende in eine Suchmaschine ein? (Finanzierung Studium Leipzig oder Studieren teuer wer hilft)
- $\triangleright$  Sucht meine Zielgruppe nach einem Fachbegriff oder nach einem umgangssprachlichen Begriff (Unterschiede zwischen Forschenden und Studieninteressierten!)?

Ermitteln Sie die wichtigsten Schlüsselbegriffe:

# $\checkmark$  Schauen Sie sich die Schlüsselwörter anderer Hochschulen an

Lassen Sie sich hierzu den Quelltext auf deren Webseite anzeigen (im Firefox Tastenkombination "Strg + U", im Internet-Explorer über das Menü "Ansicht", hier "Quelle" wählen) und schauen Sie, welche Schlüsselbegriffe bei den "Keywords" oder im Feld "Meta Description" angegeben sind.

# $\checkmark$  Nutzen Sie die Keyword-Übersicht von Google Trends Google ist die am meisten genutzte Suchmaschine in Deutschland und zeigt an, in welcher Kombination Schlüsselwörter gesucht werden. Wenn Sie Ihre Keywords unter google.de/trends eingeben, erhalten Sie die entsprechende Überschrift.

 $\checkmark$  Trennen Sie die Hauptworte eines zusammengesetzten Schlüsselworts mit Bindestrich Dadurch können Suchmaschinen beide Begriffe auch einzeln finden. Den Bindestrich bitte nur für die Trennung zweier Nominativ-Hauptwörter anwenden.

Keywords platzieren

Neben sämtlichen Textformen werden auch Meta-Daten wie URL, Seitentitel und Meta-Description von Suchmaschinen gescannt. Ungefähr die Hälfte der Suchanfragen entfallen auf die Bildersuche. Das bedeutet, dass Bilder mit sprechenden Bildtiteln und alternativen Bildbeschreibungen sehr gute Chancen haben, gefunden zu werden. Somit werden Suchende über die Bildersuche auf Ihr Angebot geleitet.

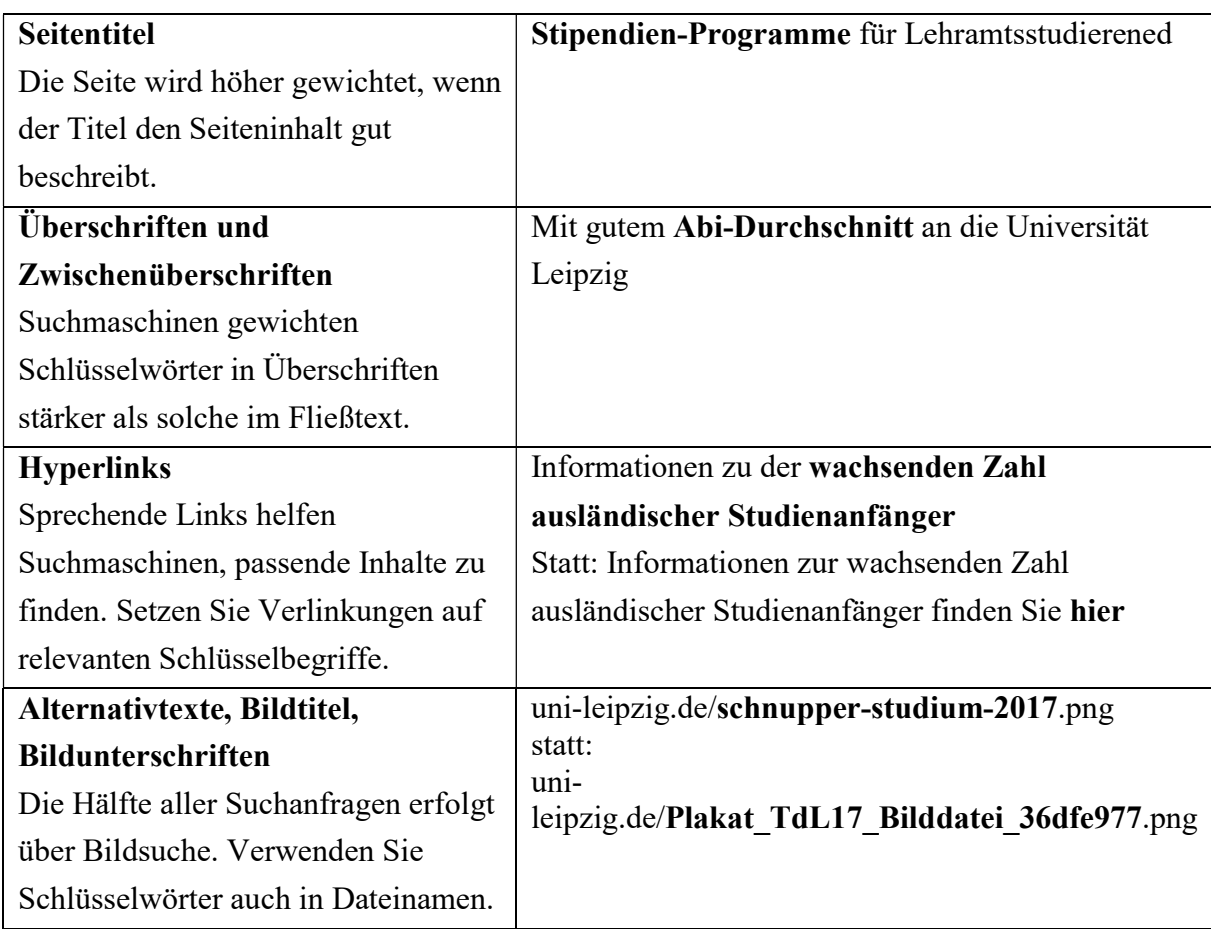

Verwenden Sie Schlüsselbegriffe gezielt in Ihren Inhalten:

Achten Sie darauf, dass nicht andere Begriffe zufällig dichter auf der Seite vorkommen. Denn dann identifiziert der Suchmaschinen-Crawler die falschen Schlüsselbegriffe.

Außerdem ist die Frage nach der Keyword-Relevanz essentiell. Fragen Sie sich immer, ob Sie die aktuell beste Webseite sind, die schnelle Antwort auf die Schlüsselfrage Ihrer Zielgruppe gibt.

#### Webseiten für Suchmaschinen optimieren

Neben den Keywords im Fließtext und in der Alternativbeschreibung berücksichtigen Suchmaschinen den Meta Title und die Meta Description. Der Meta Title einer Webseite ist der Titel des HTML-Dokumentes. Eine Meta Description ist ein kurzer Beschreibungstext, der den Inhalt eines HTML-Dokuments für Suchmaschinen zusammenfassend beschreiben soll. Der optimale Titel besteht aus nicht mehr als 55 Zeichen (ohne Leerzeichen). Er hat das zentrale Keyword an erster Stelle und besteht aus ein oder zwei Sätzen. Der Meta Title sollte einen generell informativen Charakter aufweisen und zum Klicken animieren. Gemeinsam mit einer passenden Meta description lässt sich so die Klickrate um ein Vielfaches erhöhen. Auch lebende Seiten bewerten Suchmaschinen besser. Achten Sie darauf, dass Ihre Inhalte regelmäßig aktualisiert und erweitert werden. Nur das Datum auf einer Webseite auszutauschen, reicht jedoch nicht, um Suchmaschinen Aktualität vorzugaukeln. Mindestens zwei bis drei neue Sätze verlangen die Suchmaschinen, um eine Webseite vollständig neu zu indexieren. Auch regelmäßig erneuerte Bilder mit Alttexten und Bildunterschriften gelten als Aktualisierung.

#### Das mögen Suchmaschinen:

aktuelle, relevante Inhalte Überschriften und Zwischentitel Hervorhebungen im Text (fett, kursiv) **Textanfang und Textende** Aufzählungen, Listen Bildunterschriften Alternativtexte sprechende Text-Links

- das nicht:

**Textwiisten** 

**Bilder ohne** Alternativbeschreibung und

**Bildunterschriften** 

**Duplizierte Inhalte** 

**Zu viele Keywords** 

Hilfsmittel für Webtexte

Schreiben fürs Web ist eine Herausforderung – und erfordert Übung. Für den Anfang stehen Ihnen online Hilfsmittel zur Verfügung, die Ihnen das Verfassen und Umformulieren erleichtern können.

Die Duden Rechtschreibprüfung prüft Texte auf aktuelle Rechtschreibungs- und Zeichensetzungsregeln. Der Duden gibt zudem Auskunft über korrekte Pluralformen.

Open Thesaurus bietet Ihnen eine Vielzahl von Synonymen an, damit Ihre Sprache abwechslungsreich bleibt.

Textanalysetools von Schreiblabor oder Wortliga liefern Informationen zur Qualität und Lesbarkeit Ihrer Texte. Sie weisen Sie unter anderem auf Füllwörter und passive Sätze hin.

Im Genderwörterbuch finden Sie geschlechtsneutrale Formulierungen für viele gängige Begriffe.

# Seiten erstellen

# Seitentypen

Auf dem neuen Webauftritt der Universität Leipzig unterscheiden wir prinzipiell zwei Seitentypen: Verteilerseiten und Inhaltsseiten.

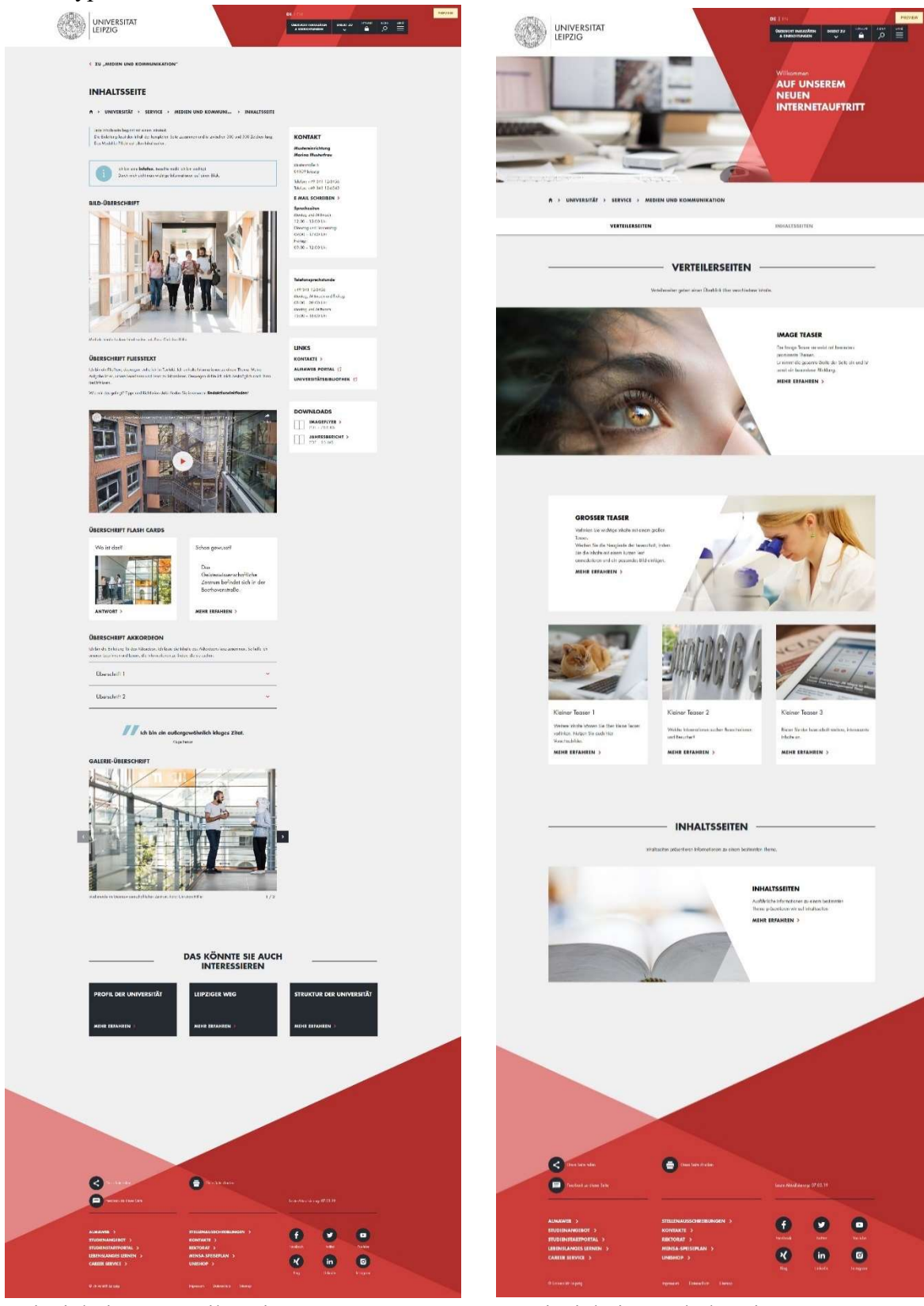

Beispiel einer Verteilerseite Beispiel einer Inhaltsseite

# Verteilerseite

Verteilerseiten stellen verschiedene Teilbereiche eines Themas vor. So erhalten Besucherinnen und Besucher einen Überblick über relevante Informationen und werden neugierig auf Inhalte und Angebote. Dafür nutzen wir Navigations- und Teaser-Elemente:

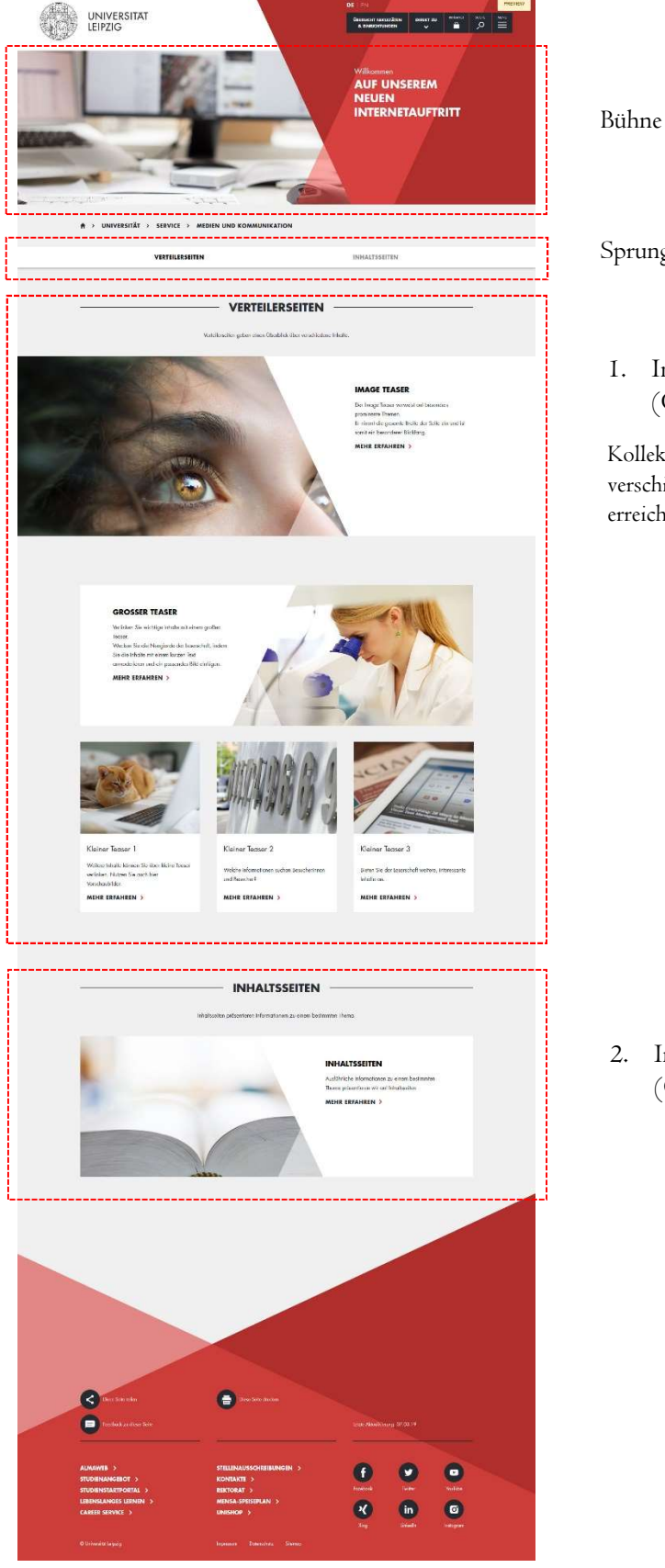

Sprungmarkenleiste

1. Inhaltsabschnitt (Content Section)

Kollektion aus Anmoderation und verschiedenen Teasern zu einem Thema, erreichbar über Sprungmarkenleiste

2. Inhaltsabschnitt (Content Section)

# Bühne

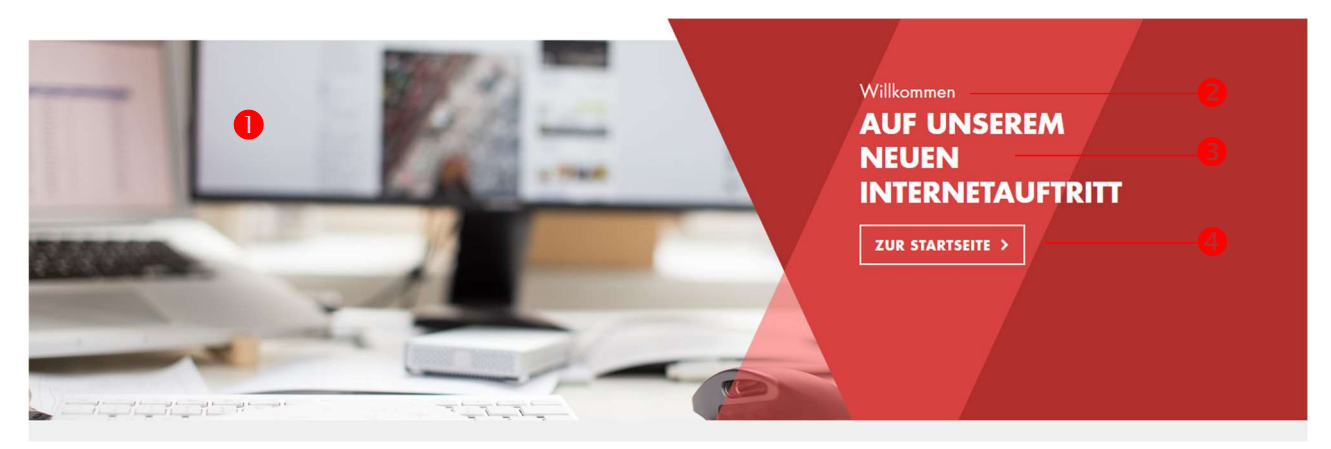

Das Modul Bühne kann nur am Seitenanfang platziert werden, direkt unter der Hauptnavigation. Als Seiteneinstieg ist die Bühne ein besonderer Blickfang. Sie können die Bühne verwenden, um ein optisches Highlight zu schaffen oder um auf die wichtigsten Inhalte Ihres Themas zu verweisen.

Die Bühne besteht aus einem Bild, einem kurzen Text und einem Button (optional):

Bild (Pflicht)

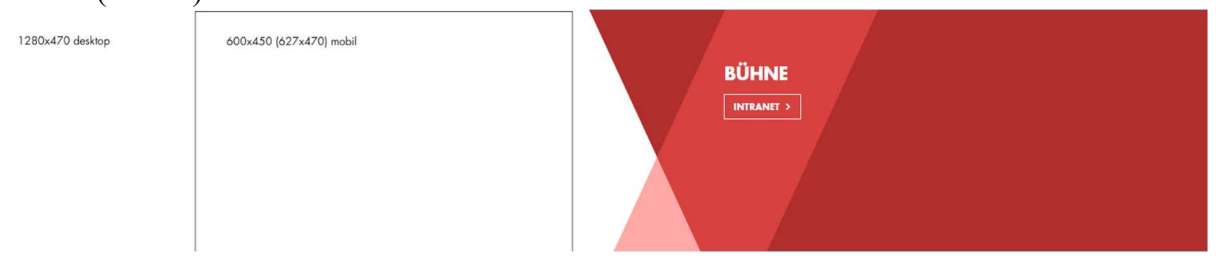

- Dachzeile, maximal 60 Zeichen
- Überschrift, maximal 65 Zeichen
- <sup>4</sup> Button (optional), maximal 35 Zeichen

Inhaltsabschnitt (Content Section)

Ein Inhaltsabschnitt (Content Section) bündelt mehrere Inhalte zu einem Thema zu einer Gruppe.

Ein Inhaltsabschnitt besteht aus einer Überschrift, einer Anmoderation und verschiedenen Teaserelementen, die auf weitere Seiten verweisen.

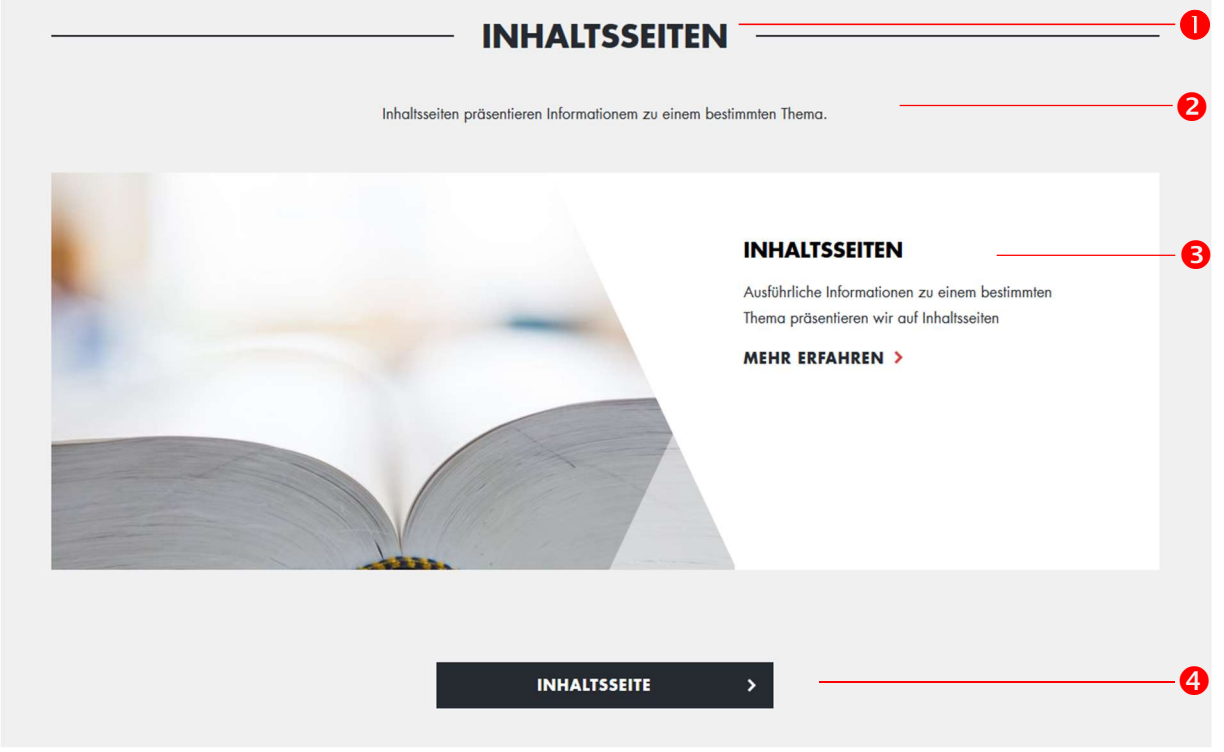

- Überschrift, maximal 50 Zeichen
- Anmoderation, maximal 300 Zeichen
- **8** Teaser-Element
- <sup>4</sup> Button (optional), maximal 35 Zeichen

Einzelne Inhaltsabschnitte sind direkt über die Sprungmarkenleiste erreichbar.

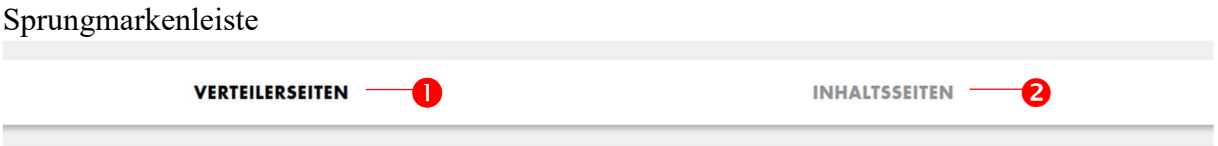

Über die Sprungmarkenleiste können Nutzende direkt zu einzelnen Inhaltsabschnitten "springen". Als Anker dient das Modul Inhaltsabschnitt (Content Section). Bitte nutzen Sie die Sprungmarkenleiste auf allen Verteilerseiten mit mehr als einem Inhaltsabschnitt.

aktive Sprungmarke, maximal 50 Zeichen

<sup>2</sup> inaktive Sprungmarke, maximal 50 Zeichen

# Tab Box

Mit der Tab Box können Sie längere Inhalte und Informationen auf einer Verteilerseite platzieren. Eine Tab Box enthält mehrere Elemente, die mit Inhalt befüllt werden können. Wenn eine Überschrift im Navigationsbereich angeklickt wird, erscheinen die Inhalte zu dem entsprechenden Thema. Die Tab Box kann mit Text oder Medien gefüllt werden.

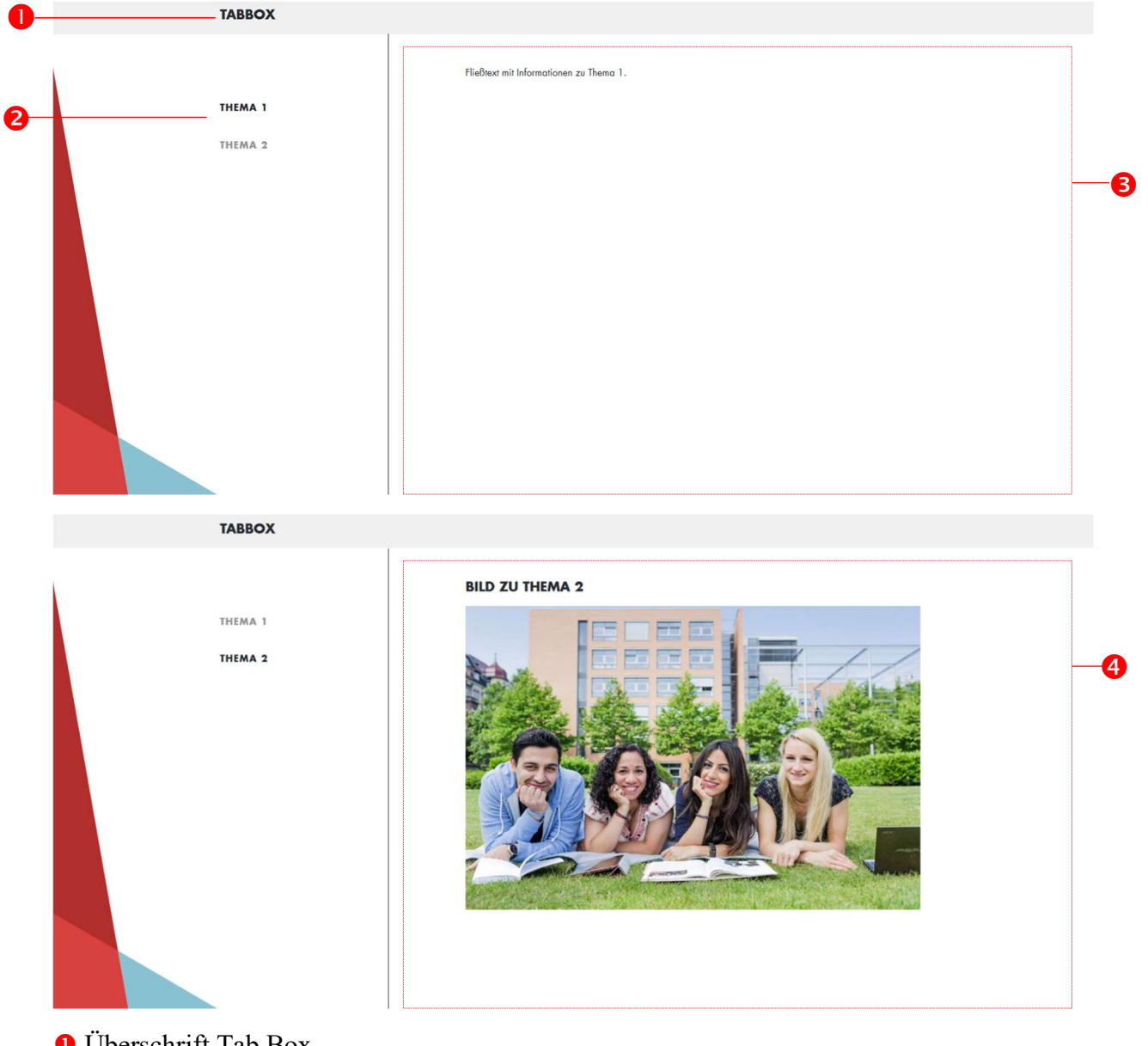

- Überschrift Tab Box
- **2** Navigationsbereich
- **O** Tab Box Element zu Thema 1
- Tab Box Element zu Thema 2

Teaser

Über Teaser-Elemente können interne oder externe Inhalte verlinkt werden. Teaser bestehen aus einem Bild ( $\bullet$ ), einer Überschrift ( $\bullet$ ), einem kurzen Text ( $\bullet$ ) und einem Button ( $\bullet$ ) für die Verlinkung.

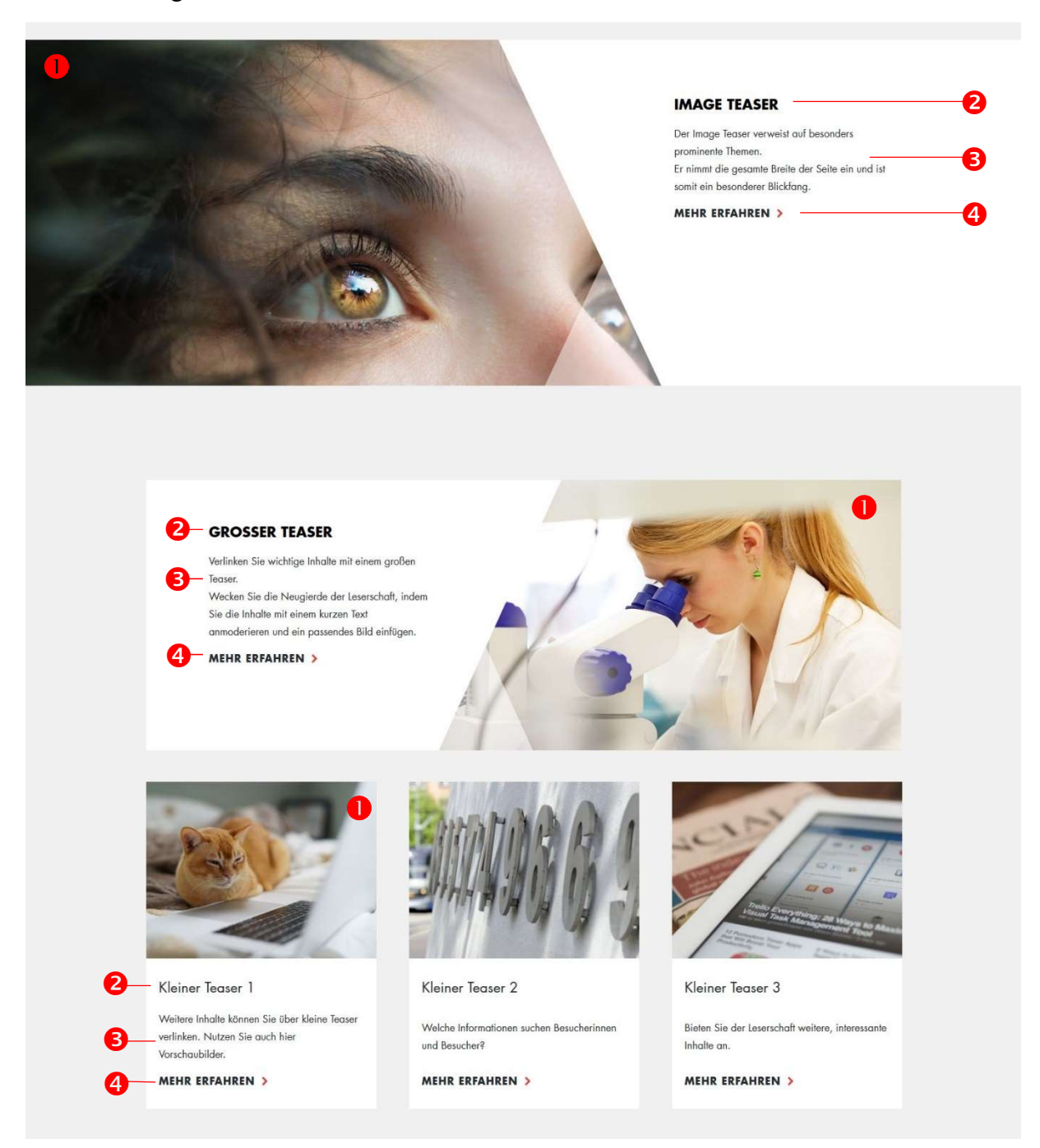

Image Teaser

**O** Bild

Der Image Teaser erstreckt sich über die gesamte Breite der Webseite. Das Bild kann rechts oder links ausgerichtet werden. Als Hintergrundfarben stehen weiß, rot und schwarz zur Verfügung.

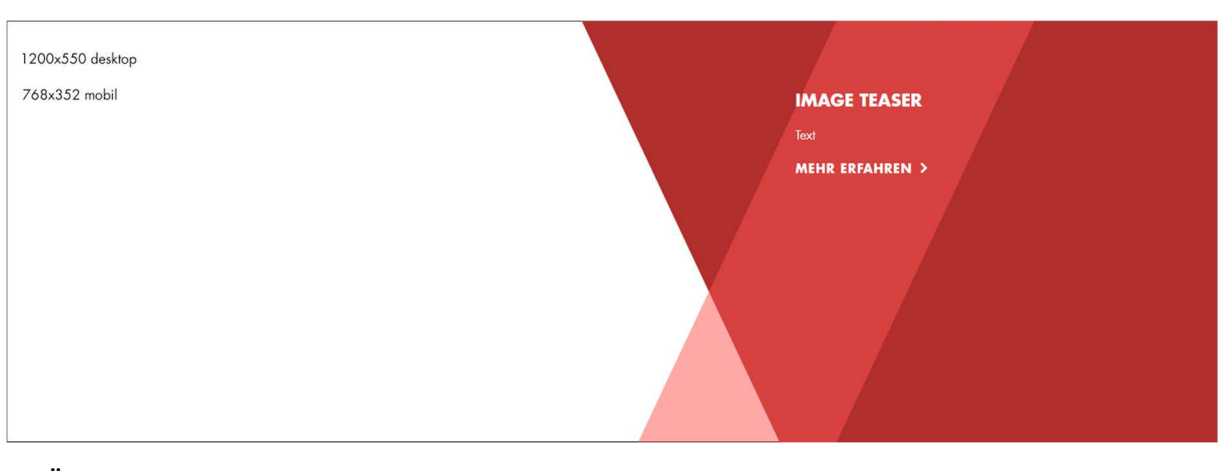

Überschrift, max. 60 Zeichen

- **O** Inhalt, max. 360 Zeichen
- **O** Button

Großer Teaser

Große Teaser können nur in einer Teaser Collection– einem Rahmen für mehrere Teaser – verwendet werden. Anders als der Image Teaser erstreckt sich der große Teaser nicht über die gesamte Breite der Seite. Das Bild kann rechts oder links ausgerichtet werden. Die Hintergrundfarbe ist weiß.

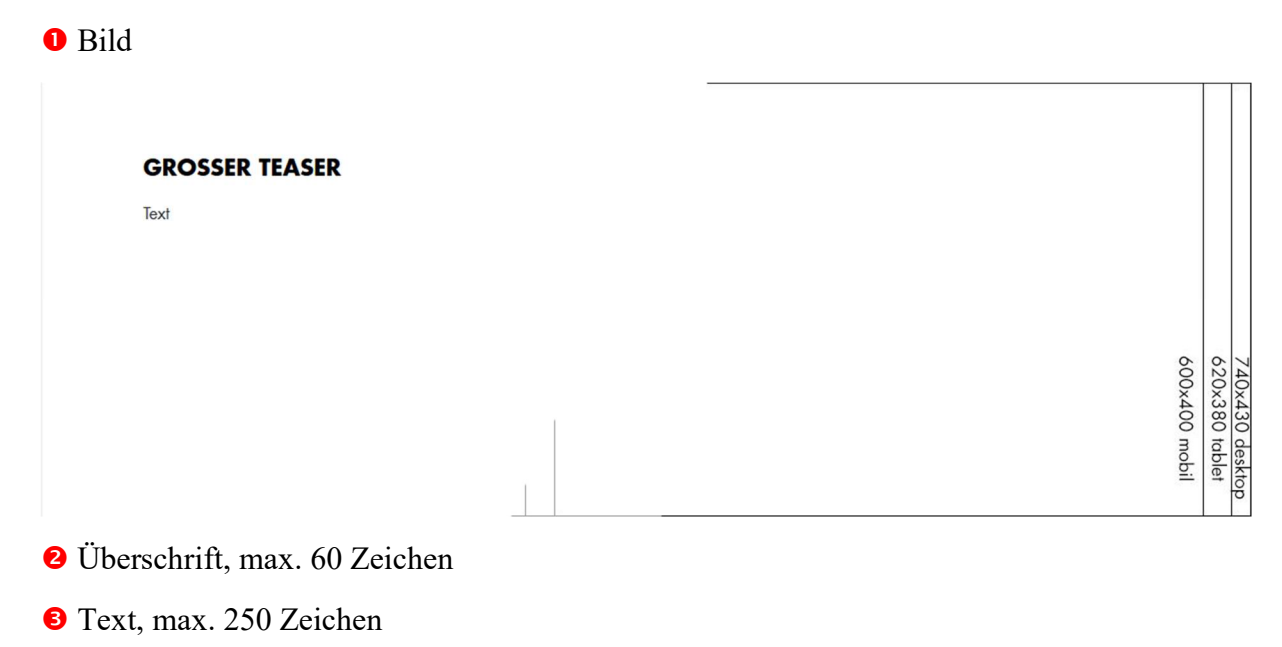

**O** Button

# Kleiner Teaser

Kleine Teaser können nur in einer Teaser Collection– einem Rahmen für mehrere Teaser – verwendet werden. Kleine Teaser werden erst angezeigt, wenn die Teaser-Collection mindestens drei kleine Teaser enthält. Sie nehmen die gleiche Breite ein wie der große Teaser. Wenn Sie mehr als drei kleine Teaser verwenden, erscheinen diese automatisch als Slider.

# **O** Bild

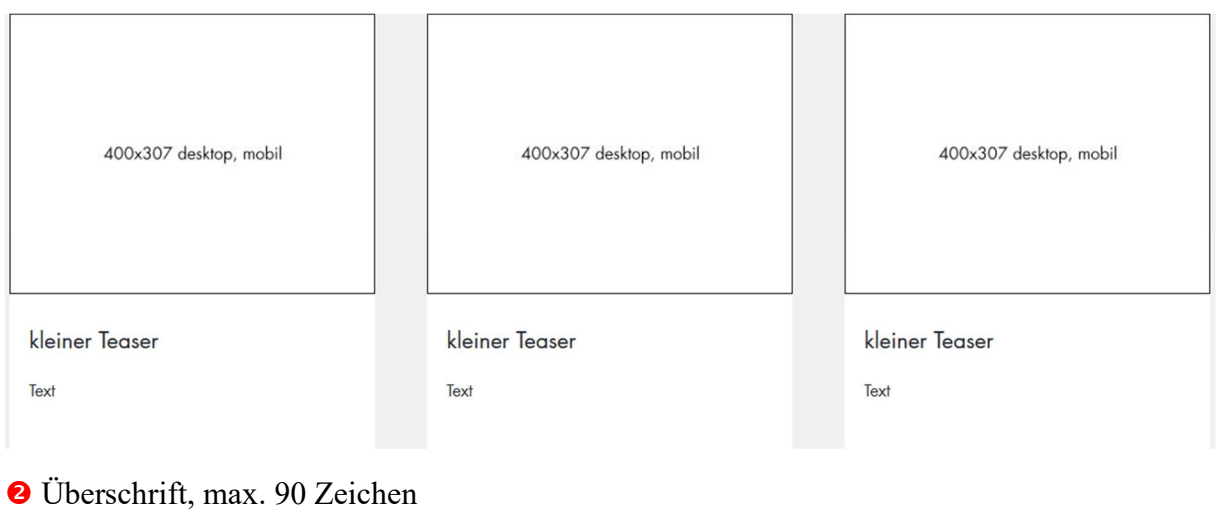

- **8** Text, max. 120 Zeichen
- **O** Button

Inhaltsseite

Inhaltsseiten sind den Verteilerseiten strukturell nachgeschaltet und bieten ausführliche Informationen zu einem Thema oder Sachverhalt. Dabei ist es essentiell, dass sie die detaillierten Informationen in zielgruppengerechter, strukturierter und verständlicher Form vermitteln. Ziel der Inhaltsseiten ist es, die Nutzenden zu informieren, zu einer Handlung zu bewegen oder positiv zu stimmen. Inhaltsseiten bestehen aus drei Bereichen: dem Seitenkörper, der Seitenleiste und dem Seitenfuß.

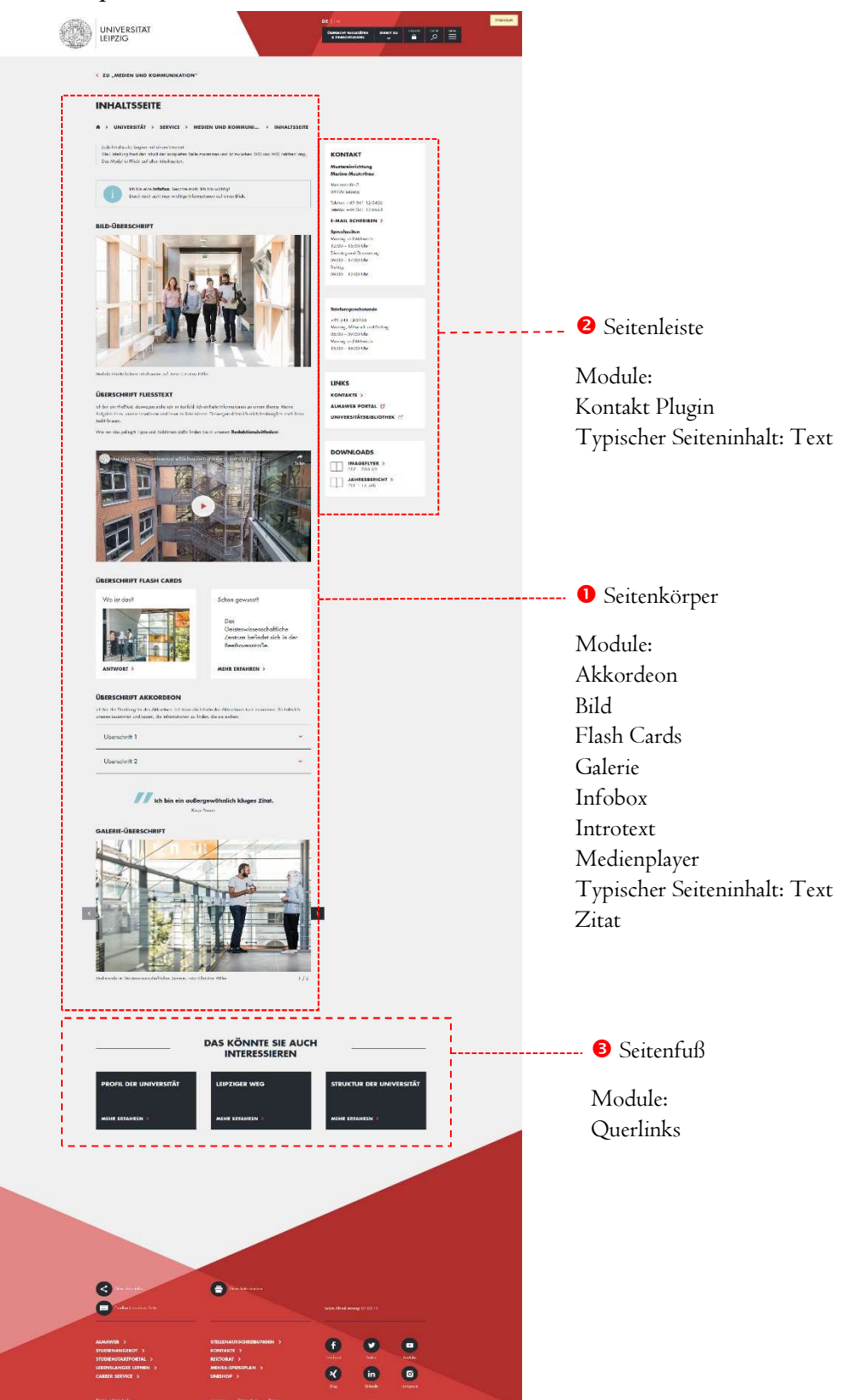

Der Seitenkörper ist der Hauptbereich einer Inhaltsseite und beinhaltet die wichtigsten Inhalte und Informationen der Seite. Um die Informationen ansprechend zu präsentieren, stehen verschiedene Inhalts-Elemente zur Verfügung: Akkordeon, Bild, Flash Cards, Galerie, Infobox, Introtext, Medien Player, Typischer Seiteninhalt: Text, Zitat.

Die Seitenleiste bietet wichtige Informationen auf einen Blick an. Dazu zählen Kontaktinformationen, Sprechzeiten, weiterführende Links und Downloads. Aber auch andere wichtige Informationen, beispielsweise aktuelle Ausschreibungen, können stichpunktartig in der Seitenleiste vermerkt werden. Dafür stehen Ihnen das Kontakt-Plugin sowie der typische Seiteninhalt: Text zur Verfügung.

Der Seitenfuß am Ende der Inhaltsseite bietet Leserinnen und Lesern weitere Seiten zu ähnlichen Themenbereichen an. Nutzen Sie dafür bitte das Modul Querlinks.

Alle Module für Inhaltsseiten auf einen Blick:

Akkordeon

Das Modul Akkordeon stellt lange Textinhalte strukturiert dar. Es beinhaltet Akkordeon-Elemente, die wiederum mit Inhalten befüllt werden. Die Inhalte der einzelnen Akkordeon-Elemente sind zunächst verborgen, nur die Überschrift ist sichtbar. Wenn die Überschrift angeklickt wird, wird der Inhalt des geklickten Akkordeon-Elements sichtbar.

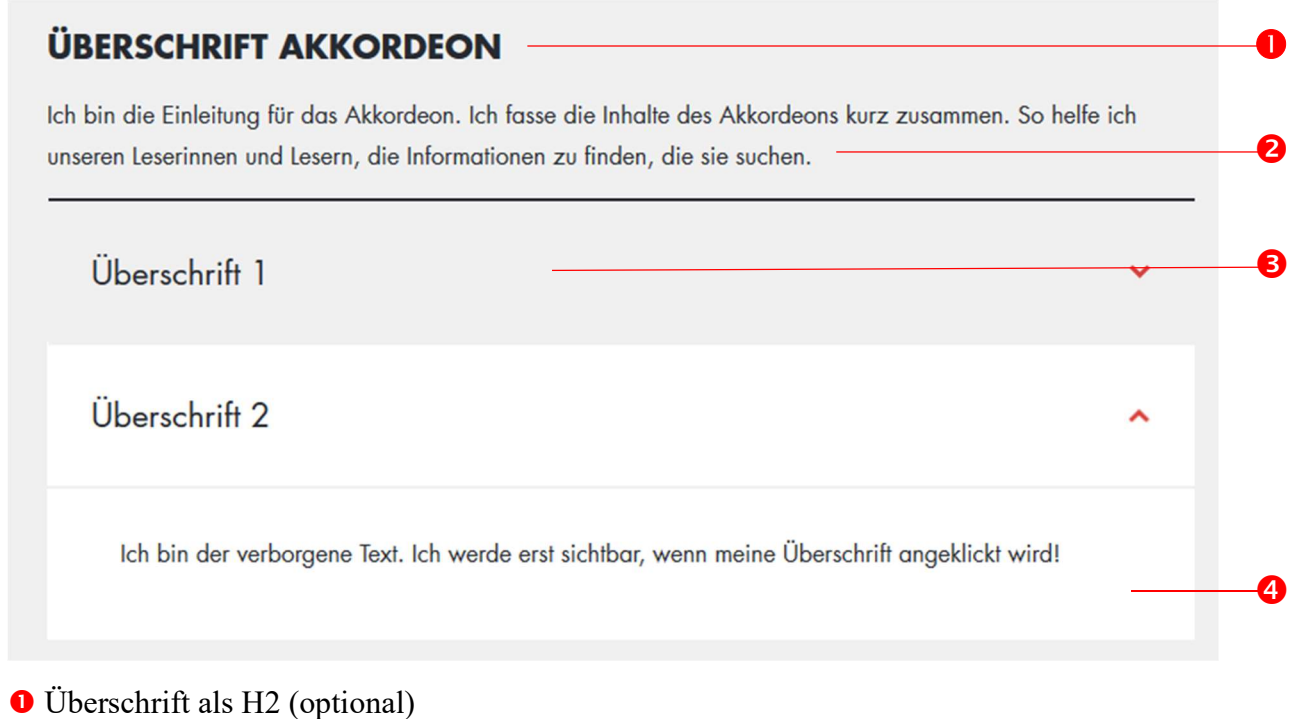

**2** Einleitungstext (optional)

Die Einleitung gibt einen Überblick über die Inhalte des Akkordeons.

Akkordeon-Element (Pflicht)

 Das Akkordeon-Element ist ein klickbarer Rahmen. Es besteht aus einer klickbaren Überschrift (max. 80 Zeichen) und einem verborgenen Inhaltsbereich.

**O** Inhaltsbereich

 Der Inhaltsbereich des Akkordeons ist standardmäßig verborgen. Er wird erst sichtbar, wenn das entsprechende Akkordeon-Element angeklickt wird. Der Inhaltsbereich kann mit verschiedenen Inhaltselementen gefüllt werden:

- Bild
- **•** Galerie
- Infobox
- Medien Player
- Zitat

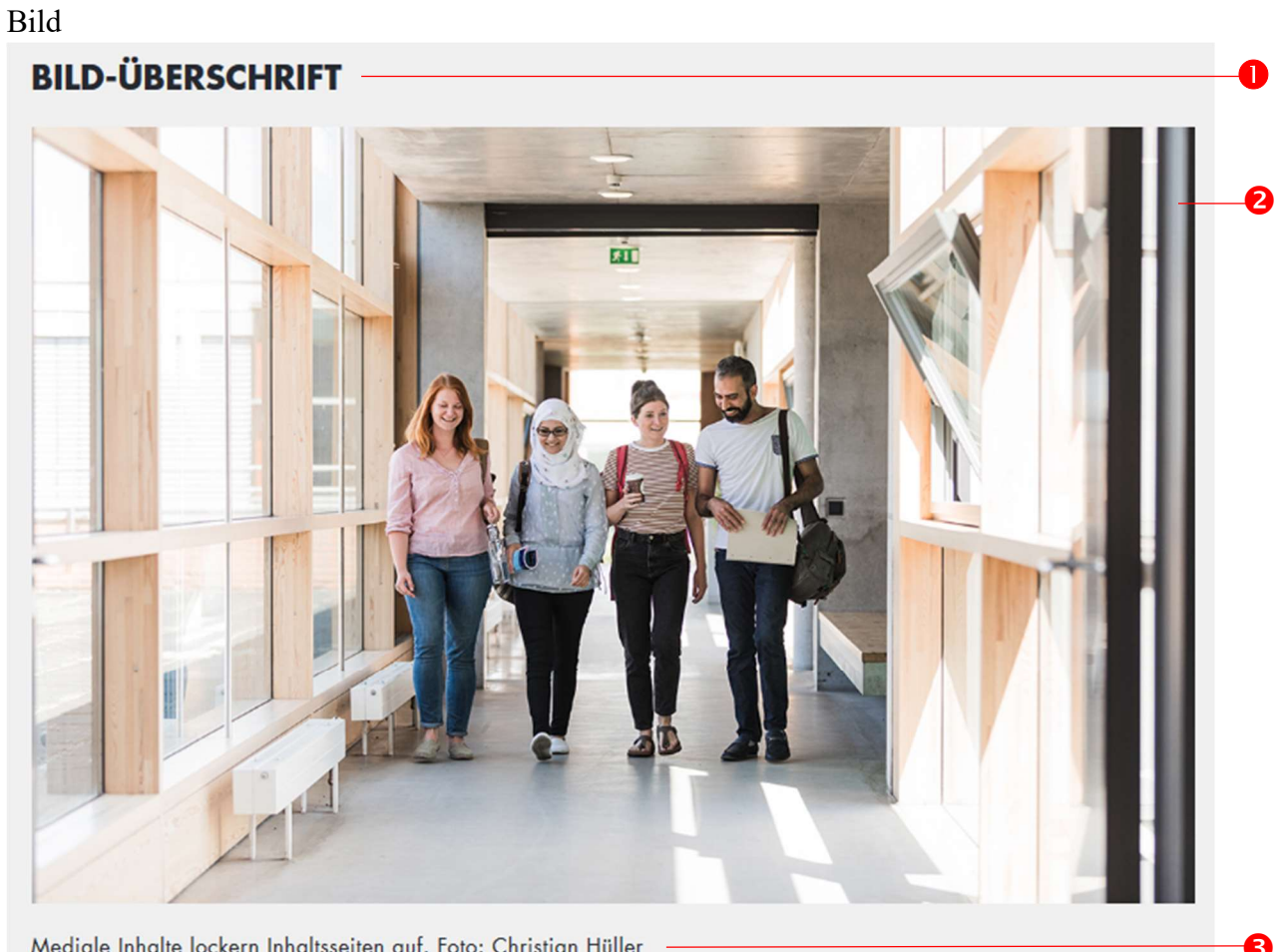

Mediale Inhalte lockern Inhaltsseiten auf. Foto: Christian Hüller

# Überschrift als H2, max. 60 Zeichen (optional)

# **8** Bild-Datei

Wählen Sie eine geeignete Bild-Datei aus und füllen Sie die Meta-Daten aus.

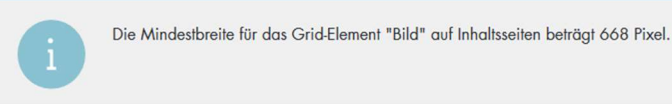

# **B**ildunterschrift

enthält eine Bildbeschreibung und die Quelle des Bildes

# Bild Text-Reihe

Mit der Bild Text Reihe können Sie Bilder und Texte in einer Matrix kombinieren. Ein Element der Bild Text Reihe kann ein Bild mit optionaler Verlinkung, eine Überschrift und einen Text enthalten. Sie benötigen mindestens zwei Elemente, um eine Bild Text Reihe anzulegen.

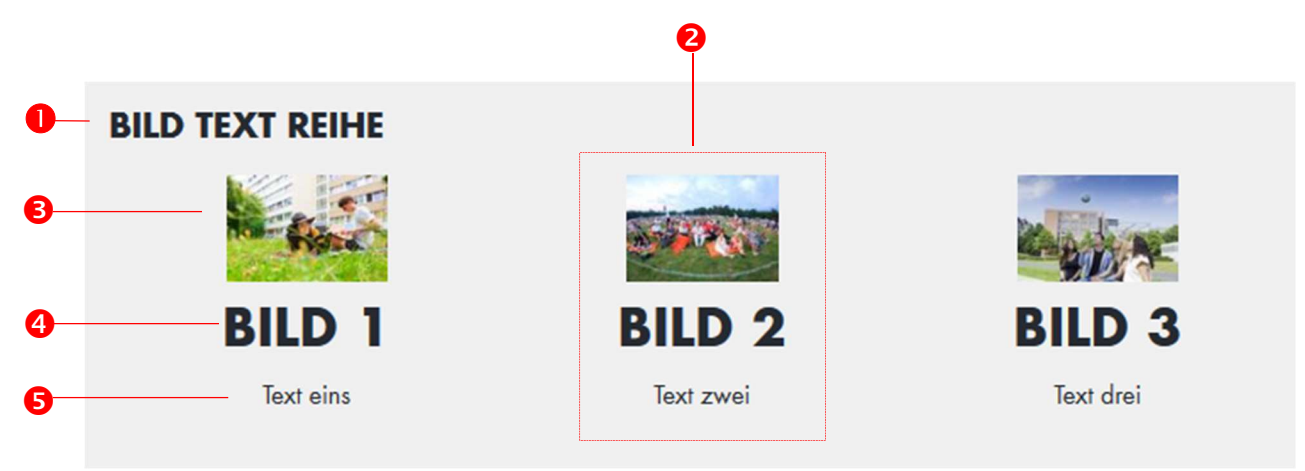

- Überschrift als H2 (optional)
- **8** Bild Text Reihe Element, Rahmen für einzelne Bilder und Text
- Bild, kann optional verlinkt werden (Klick führt auf eine andere Seite)
- Überschrift Bild Text Reihe Element (optional)
- **Text im Bild Text Reihe Element (optional)**

Anwendungsbeispiel:

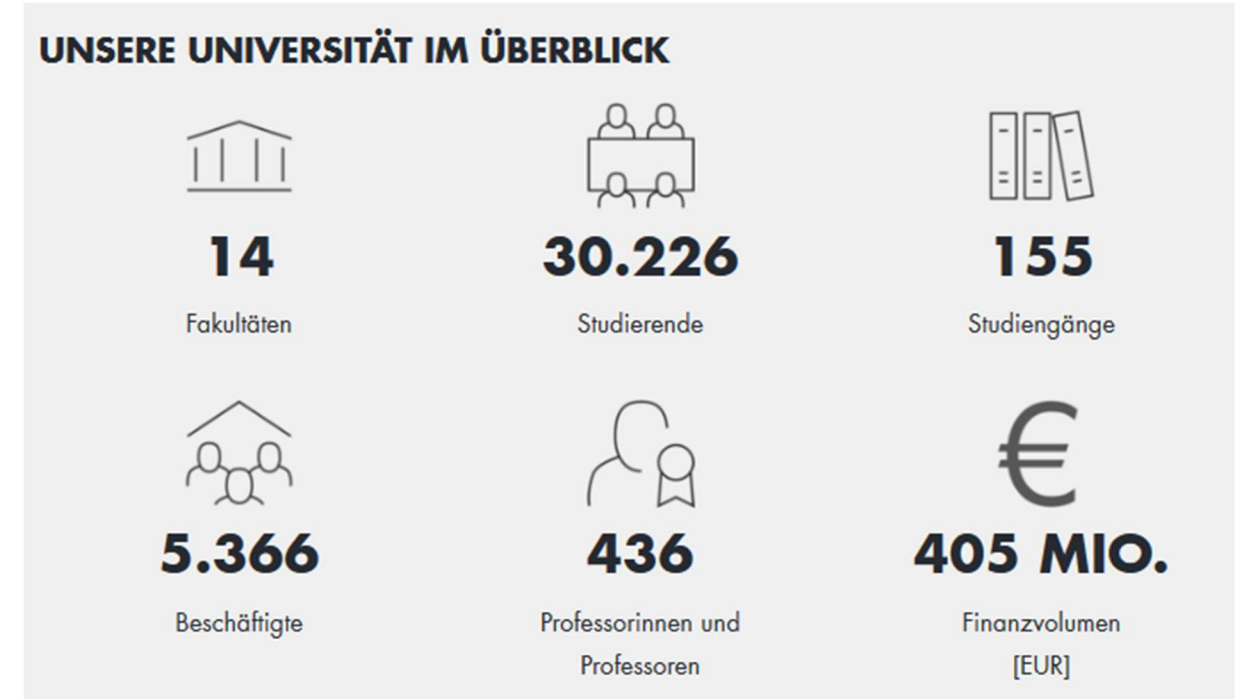

Flash Cards

Flash Cards sind flexible Teaser. Sie können sich drehen und eine Rückseite anzeigen, wenn sie angeklickt werden (optional). Flash Cards können mit Text, Bild oder Links befüllt werden.

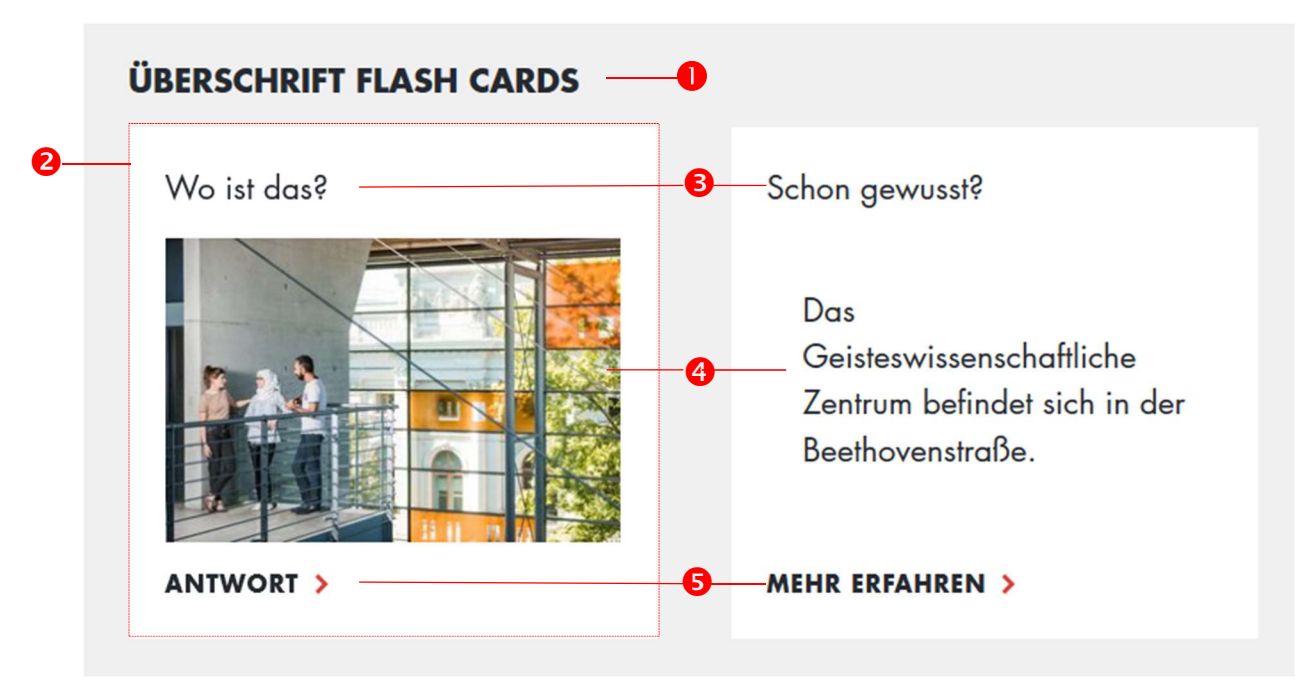

 Überschrift als H2, max. 60 Zeichen (optional) Die Überschrift umfasst alle Flash Cards.

**2** Flash Card Element\*

Das Flash Card Element ist eine leere "Karte". Sie kann auf Vorder- und Rückseite mit verschiedenen Medien bestückt werden (Text, Bild, Links…)

 Flash Card-Überschrift\*, max. 60 Zeichen Überschrift der einzelnen Karte

# **4** Inhaltselement\*

Sie können Flash Cards mit Text, Bild oder Links bestücken. Bild:

# **FLASHCARDS** FlashCard FlashCard FlashCard 306×220 306×220 306×220

Text: max. 280 Zeichen, keine Formatierung möglich Links: bis zu drei Links / Kartenseite

Die Rückseite der Flash Cards können Sie optional ebenfalls mit Bild, Links oder Text bestücken – unabhängig davon, welche Medien Sie für die Vorderseite benutzt haben.

# **B** Button

Buttons auf einseitigen Flash Cards oder der Rückseite einer Flash Cards können auf weitere Inhalte verlinken. Auf einer beidseitigen Flashcard zeigt ein Klick auf den Button die Rückseite an.

# Galerie Modul

Das Galeriemodul stellt Medien als Bildstrecke dar. Diese können über die Navigation und auf Mobilgeräten per Wischbewegung gesteuert werden. Bilder aus der Galerie können durch Klick auf das Bild in einer eigenen Ebene (Overlay) geöffnet werden.

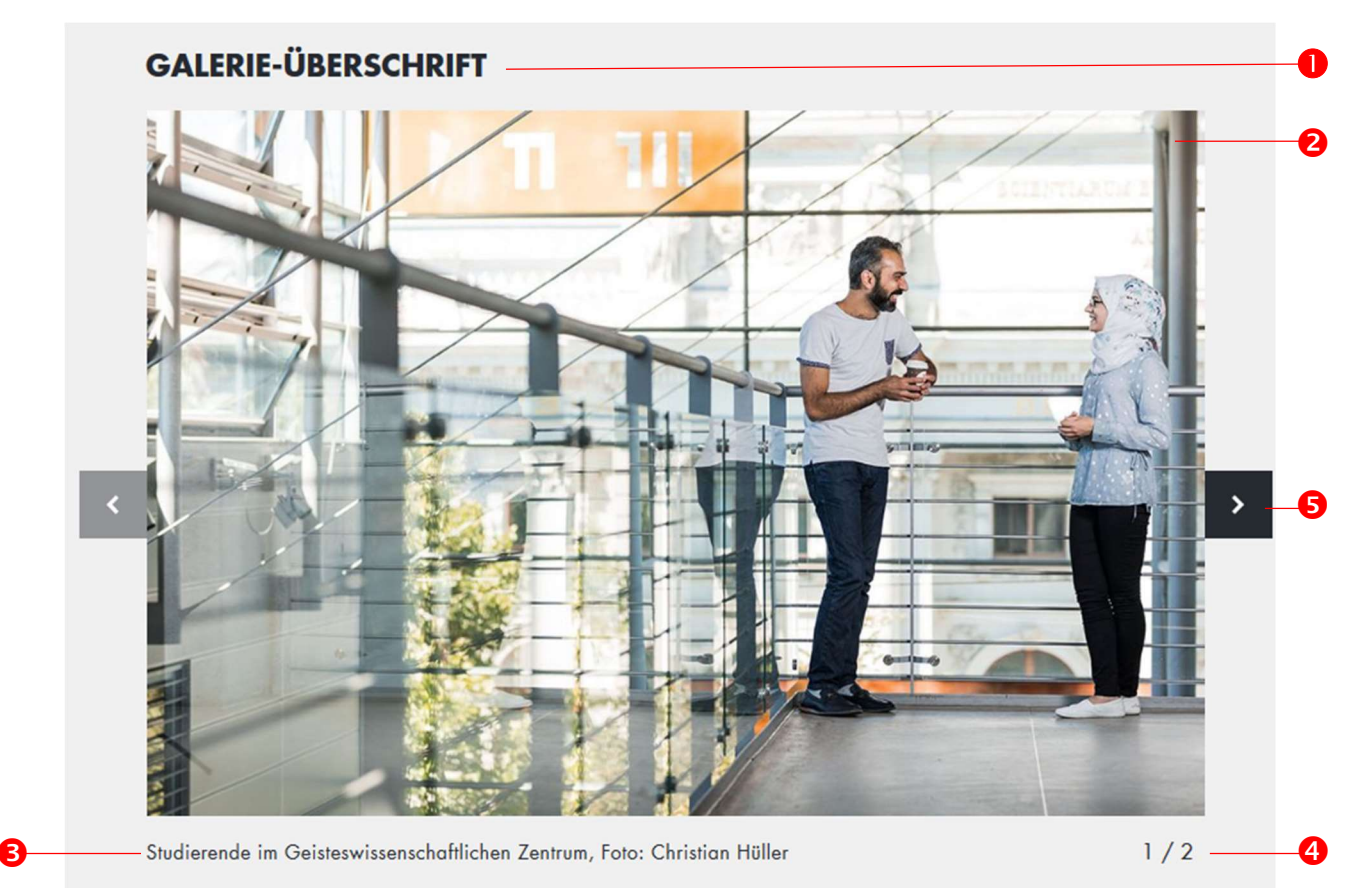

Überschrift, max. 60 Zeichen

Diese Überschrift wird über allen Bildern in der Galerie angezeigt.

**a** Bild

Bilder können innerhalb der Galerie als Galerie Modul Element angelegt werden. Genau wie beim Modul Bild wählen Sie eine Datei aus und füllen die Meta-Daten aus.

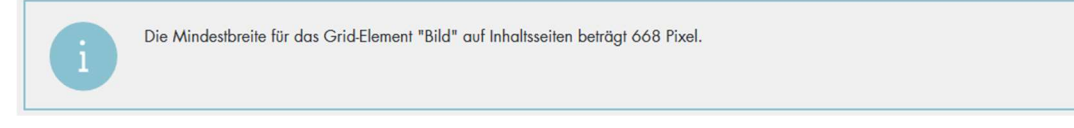

# **B** Bildunterschrift

Die Bildunterschrift enthält eine Beschreibung des Bildes sowie die Quelle.

**O** Pagination

**O** Navigation

# Infobox Die Infobox hebt wichtige Text-Inhalte visuell hervor.

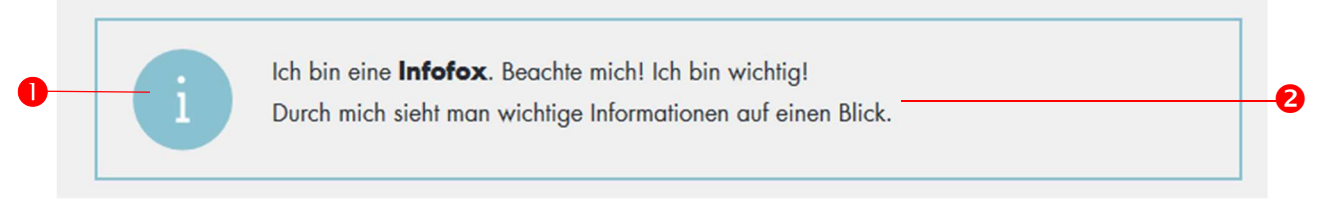

**O** Icon erscheint automatisch

**O** Text, frei formatierbar über den Texteditor Introtext

Das Introtext Modul ( $\bullet$ ) ist Pflicht auf allen Inhaltsseiten. Es wird immer als erstes Modul im Seitenkörper platziert und erscheint unter dem Seitentitel (<sup>2</sup>) und der Navigation (<sup>3</sup>).

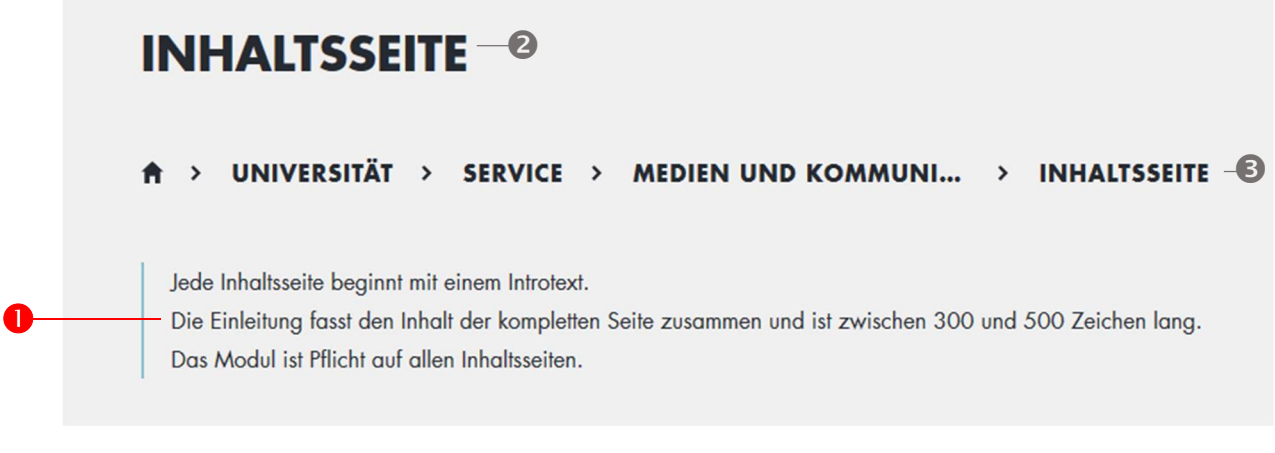

**Introtext, max. 600 Zeichen** keine Formatierung möglich

Kontakt Plug-In

Über das Kontakt Plug-In können Sie Kontaktdetails von Einrichtungen oder einzelner Mitarbeiterinnen und Mitarbeitern unserer Universität aus dem PVZ anzeigen lassen. Zusätzlich können Sie Sprechzeiten einfügen.

# **KONTAKT**

# Mustereinrichtung **Marina Musterfrau**

Musterstraße 5 04109 Leipzig

Telefon: +49 341 12-3456 Telefax: +49 341 12-6543

# **E-MAIL SCHREIBEN >**

# Sprechzeiten

Montag und Mittwoch:  $12:00 - 15:00$  Uhr Dienstag und Donnerstag: 09:00 - 17:00 Uhr Freitag: 09:00 - 12:00 Uhr

Medien Player

Der Medien Player ermöglicht es, Videos oder Audio-Dateien direkt im Seitenkörper abzuspielen.

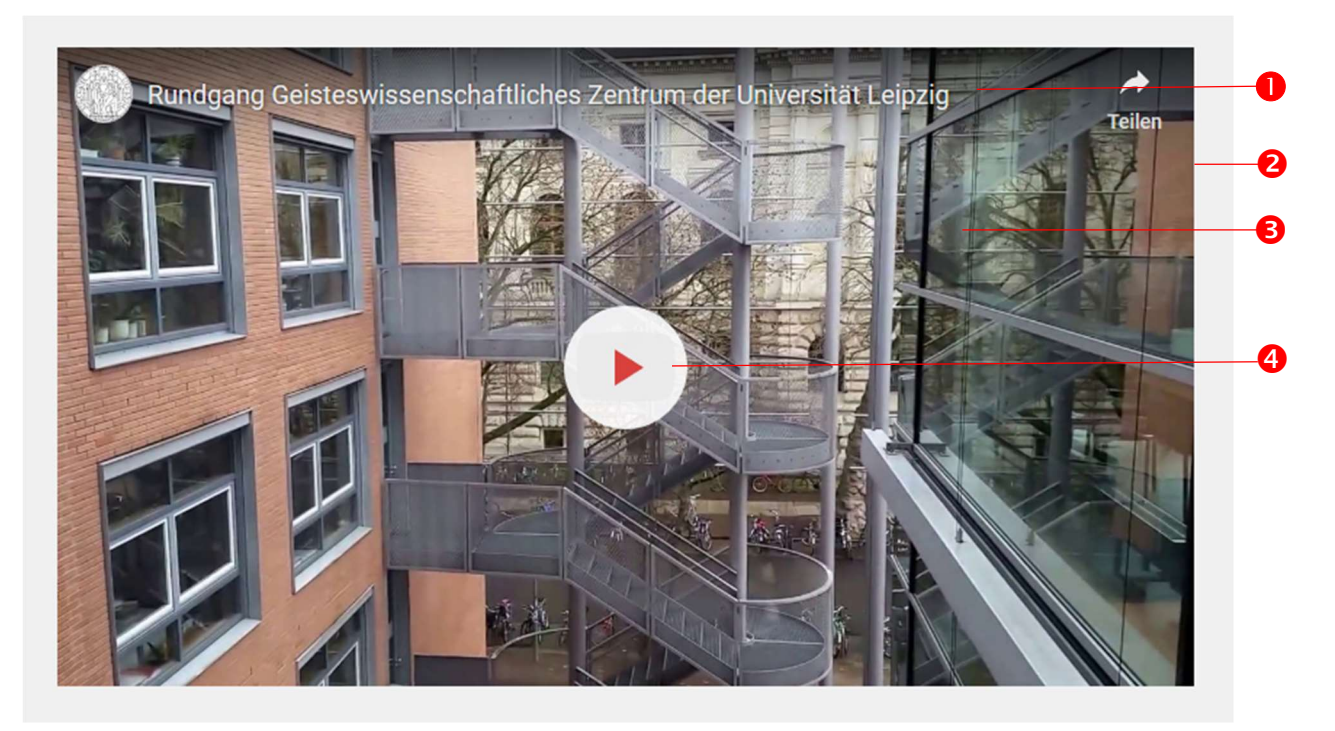

**O** Titel, max. 255 Zeichen wird in den Meta-Daten der Datei eingetragen

Medium (Video oder Audio)

erlaube Formate: mp3, mp4, ogg, wav, webm, YouTube, Vimeo Sie können das Medium entweder als Datei hochladen oder einen Link zur entsprechenden Plattform einfügen.

# **O** Vorschaubild

standardisiertes Vorschaubild verwenden (Meta-Daten eintragen), bei Verlinkungen (zum Beispiel zu YouTube) erscheint das dort verwendete Thumbnail automatisch als Vorschaubild.

**O** Play Button erscheint automatisch

# **ÜBERSCHRIFT FLIESSTEXT**

Ich bin ein Fließtext, deswegen stehe ich im Textfeld. Ich enthalte Informationen zu einem Thema. Meine Aufgabe ist es, unsere Leserinnen und Leser zu informieren. Deswegen richte ich mich bestmöglich nach ihren Bedürfnissen.

Wie mir das gelingt? Tipps und Richtlinien dafür finden Sie in unserem Redaktionsleitfaden!

 Überschrift, max. 255 Zeichen Standardmäßige Ausgabe als H2, anderer Überschriften-Typ kann ausgewählt werden

#### *O* Fließtext,

 $\bullet$ 

 $\bullet$ 

editierbar über den Text-Editor. Neben standardmäßigen Editier-Optionen können Sie über den Editor Objektstile und Absatzformate auswählen.

#### Objektstil Absatzformat

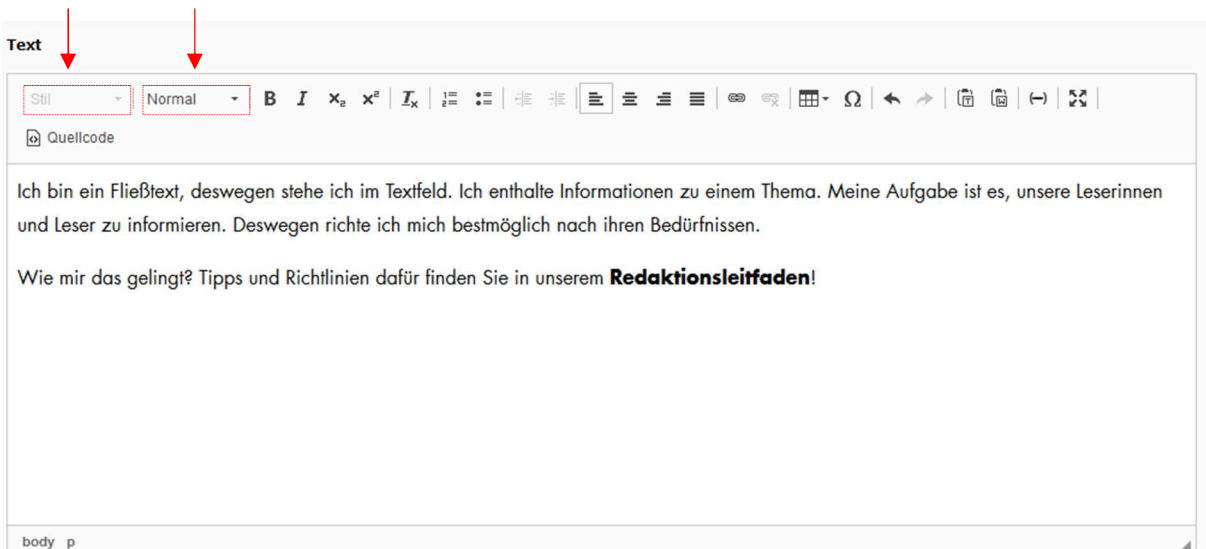

Über Objektstil können Sie Texte als Aufzählung oder Links definieren.

# **OBJEKTSTILE**

Überschrift 3

# Aufzählungen

1

nummerierte Aufzählung

# $\overline{2}$

nummerierte Aufzählung

# 3

nummerierte Aufzählung

#### Stichpunkt / Bullet Point ٠

- Stichpunkt / Bullet Point ۰
- Stichpunkt / Bullet Point  $\bullet$

Veranstaltungsliste

Veranstaltungsliste

Veranstaltungsliste

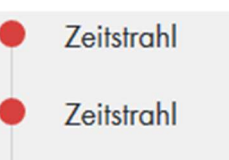

Zeitstrahl

# **Links**

**INTERNER LINK >** 

**EXTERNER LINK LA** 

DATEILINK > **PDF · 16 MB** 

Über Absatzformat können Sie festlegen, ob ein Absatz eine Überschrift oder ein Fließtext ist.

Als Überschriften stehen Ihnen die Überschrift 2 und die Überschrift 3 zur Verfügung.

Für einen Fließtext wählen Sie die Absatzformatierung "normal" aus.

# Überschriften

Formatieren Sie Ihre Überschriften passend zur Überschriften-Hierarchie. Überschrift 2 ist die standardmäßige Überschrift. Darunterliegende Zwischenüberschriften formatieren Sie bitte als Überschrift 3.

# Aufzählungen

Aufzählungen und Listen gestalten Textblöcke übersichtlicher. Sie können Aufzählungen als einfache Stichpunkt oder als nummerierte Aufzählung mit arabischen oder römischen Ziffern formatieren. Auch eine Formatierung als Veranstaltungsliste oder Zeitstrahl ist möglich.

# Links

Verlinkungen im Texteditor werden automatisch durch eine Unterstreichung gekennzeichnet. In Aufzählungen oder in der Seitenleiste können Sie Links ansprechender formatieren. Bitte geben Sie Links immer einen Titel. Dieser dient der Barrierefreiheit: er wird beim Mouse-Over angezeigt und Menschen mit Seh-Beeinträchtigung vorgelesen.

- Interne Links führen auf Seiten unserer Universität. Sie öffnen im gleichen Fenster. Geben Sie im Titel an, wo der Link hinführt. Beispiel: Zur Studiengangsdatenbank der Universität Leipzig
- Externe Links führen auf externe Seiten. Sie öffnen in einem neuen Fenster. Bitte geben Sie im Titel, wo der Link hinführt. Zusätzlich geben wir an, dass der Link in einem neuen Fenster öffnet.

Beispiel: Zum Studentenwerk Leipzig (Link öffnet neues Fenster)

 Dateilinks führen zu Dokumenten. Sie öffnen in einem neuen Fenster. Bitte geben Sie im Titel an, zu welcher Datei der Link führt. Zusätzlich geben wir an, dass der Dateilink ein neues Fenster öffnet.

Beispiel: Zum Vorlesungsverzeichnis der Universität Leipzig (Dateilink öffnet neues Fenster)

# **Ouerlinks**

Mit diesem Element können Sie Ihre Leserinnen und Leser auf weitere Inhalte aufmerksam machen. Damit die Vorschläge zu sehen sind, geben Sie bitte mindestens drei Seiten an.

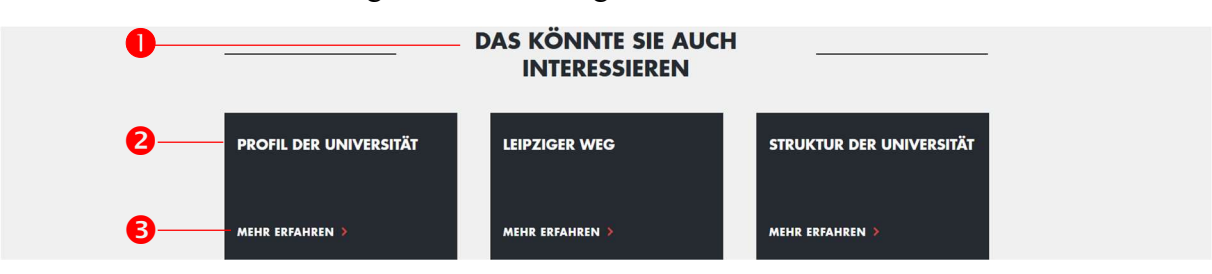

# **O** Überschrift,

standardmäßige Überschrift "Das könnte Sie auch interessieren" erscheint automatisch

Überschrift Link, max. 50 Zeichen

# **B** Button

Zitat

Zitate können durch dieses Modul optisch hervorgehoben werden. Zusätzlich kann auch ein Bild der zitierten Person eingefügt werden.

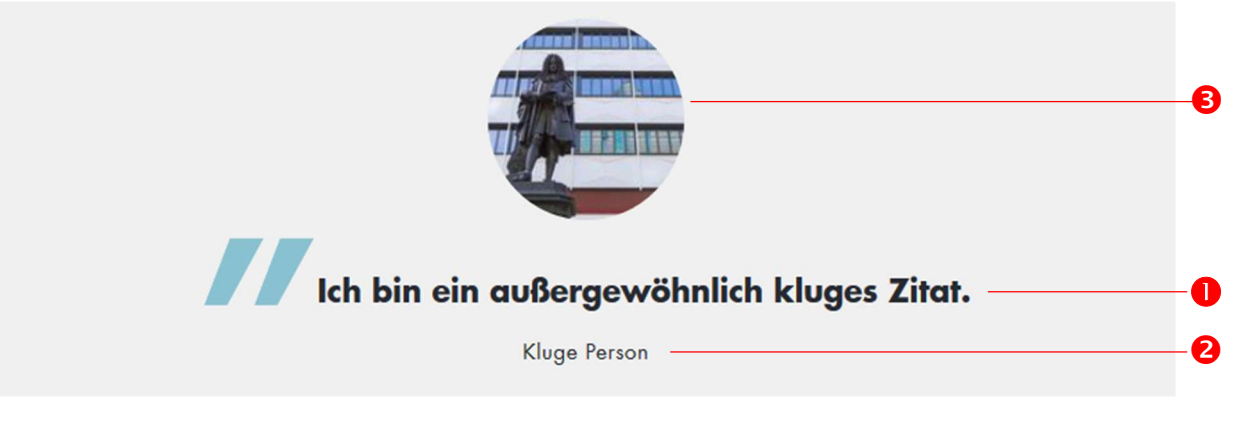

 Zitat, max. 250 Zeichen keine Formatierung möglich, erscheint automatisch mit Anführungszeichen

Absender, max. 70 Zeichen

**Bild (optional)** Datei auswählen und Meta-Daten eintragen

# Dateiverwaltung

# Bilder und Videos

Ein Bild dient im Web ebenso wie in Printmedien als Blickfang und schlägt die Brücke zum Text. Erregt das Bild Aufmerksamkeit, assoziieren Nutzerinnen und Nutzer damit auch einen interessanten Inhalt. Die Wahrscheinlichkeit, dass sie den zugehörigen Beitrag lesen, wächst.

# Geeignete Bildauswahl

Wählen und erstellen Sie stets Bildmaterial, das authentisch wirkende Situationen sowie eine helle und freundliche Bildkomposition aufweist. Gut gewählte Bilder illustrieren den jeweiligen Text und passen zum Thema. Es bedarf keiner nachträglichen künstlich wirkenden Veränderungen des Bildmaterials – Duplex- oder Graustufenbilder sind nicht erwünscht. Folgende Elemente sollten in den Mittelpunkt der Bilder gestellt werden:

Orte und Architektur: Darstellungen der Architektur ermöglichen ausgefallene und abstrakte Bildkonzepte. Aufnahmen des Campusgeländes, der Fakultäten und wissenschaftlichen Einrichtungen transportieren die Vielfalt und Größe der Universität Leipzig.

Vielfältig und aktiv: Um die Bandbreite der Aktivitäten an der Universität Leipzig aufzuzeigen, wird Bildmaterial verwendet, das Menschen in Aktion zeigt, beispielsweise beim Studieren, Forschen oder beim Besuch von Veranstaltungen. Achten Sie darauf, die Vielfalt der Studierenden und Mitarbeitenden abzubilden, beispielsweise hinsichtlich ihres Alters, Geschlechtes, Herkunft oder Behinderung.

Fokus und Stimmung: Nahaufnahmen und Detailausschnitte, sei es von Szenen oder von der Architektur, bringen Ruhe und Stabilität in das ansonsten lebendige Erscheinungsbild und helfen, den Fokus auf die Kernaussage des zu illustrierenden Textes oder des Zusammenhangs zu lenken.

# Darauf sollten Sie bei der Bildauswahl achten:

- $\checkmark$  Verwenden Sie nur Bilder, die auch einen direkten Bezug zum entsprechenden Text haben
- $\checkmark$  Achten Sie darauf, dass die Motive der Bilder möglichst großteilig sind.
- $\checkmark$  Verwenden Sie nur qualitativ hochwertige Bilder.
- $\checkmark$  Menschen wirken immer interessanter als Gegenstände, verwenden Sie "lebendige Motive"
- $\checkmark$  Sorgen Sie für ethnische und kulturelle Ausgewogenheit.
- $\checkmark$  Vermeiden Sie Rollenklischees und Stereotypen.
- Wenn sie Personen auf Fotos benennen oder aufzählen wollen, machen Sie dies bitte immer von links nach rechts (v. l. n. r.)

Aus den Kernbotschaften unserer Universität lassen sich folgende konkrete Auswahlkriterien festlegen:

# Unsere Universität steht für Qualität!

… deshalb verwenden wir stets qualitativ hochwertige Bilder

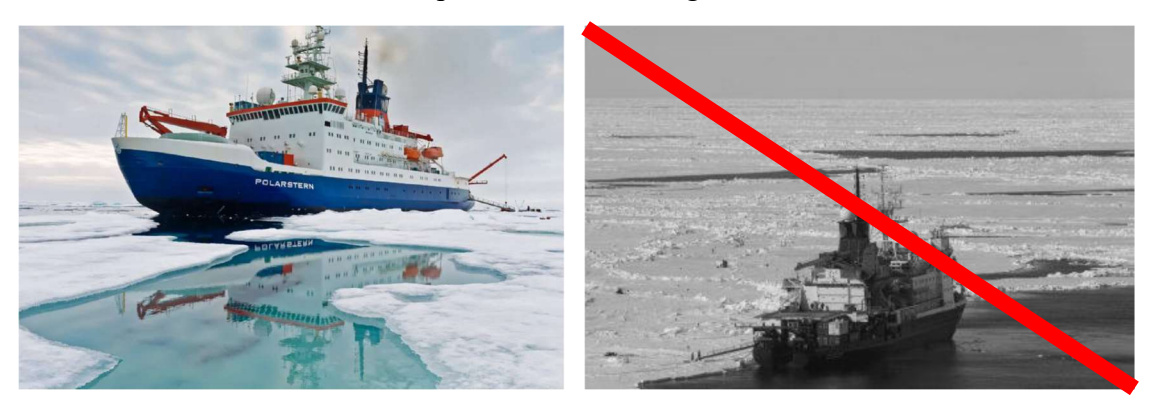

# Unsere Universität ist ein lebendiger Ort!

…deshalb zeigen wir Menschen statt Gebäude und Gegenstände. (Selbstverständlich gilt diese Vorgabe nicht, wenn der Text Bezug auf besondere räumliche Gegebenheiten nimmt)

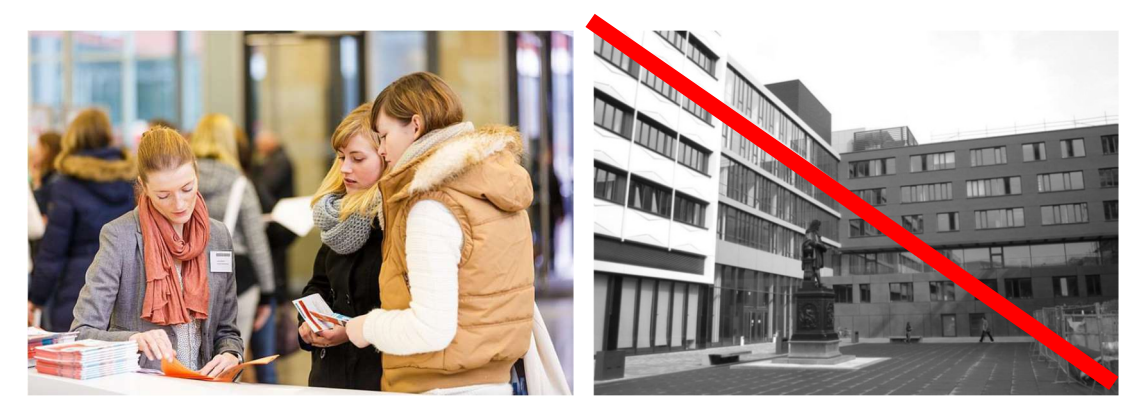

# Unsere Universität steht für Exzellenz!

…deshalb achten wir auf eine repräsentative sowie aktuelle Darstellung von Gebäuden und Einrichtungen.

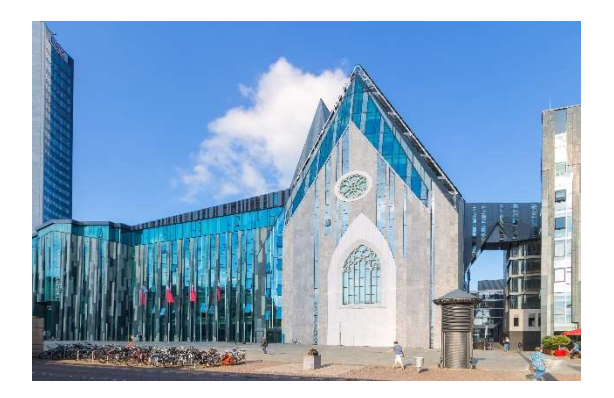

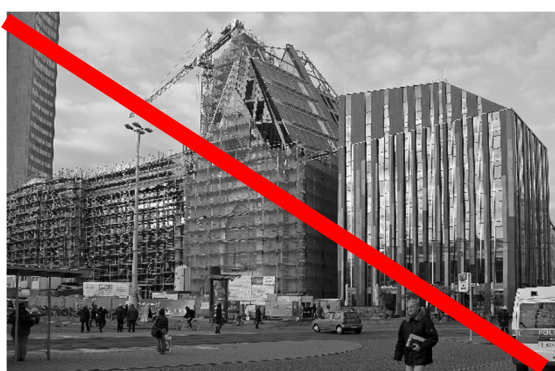

# Unsere Universität ist nah an Mensch und Forschung!

…deshalb stellen wir Details groß dar und vermeiden zu kleinteilige Motive

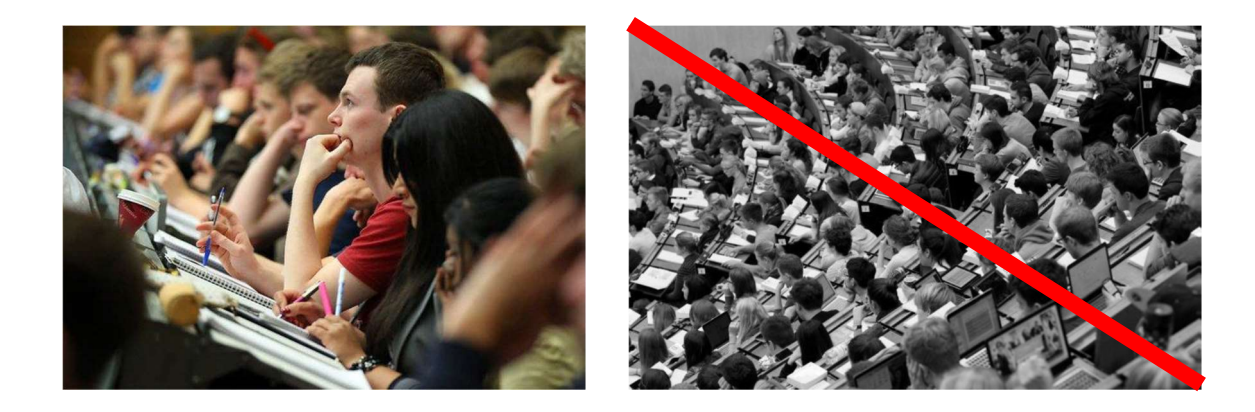

…insbesondere, wenn wir Tätigkeiten in Lehre und Forschung darstellen wollen:

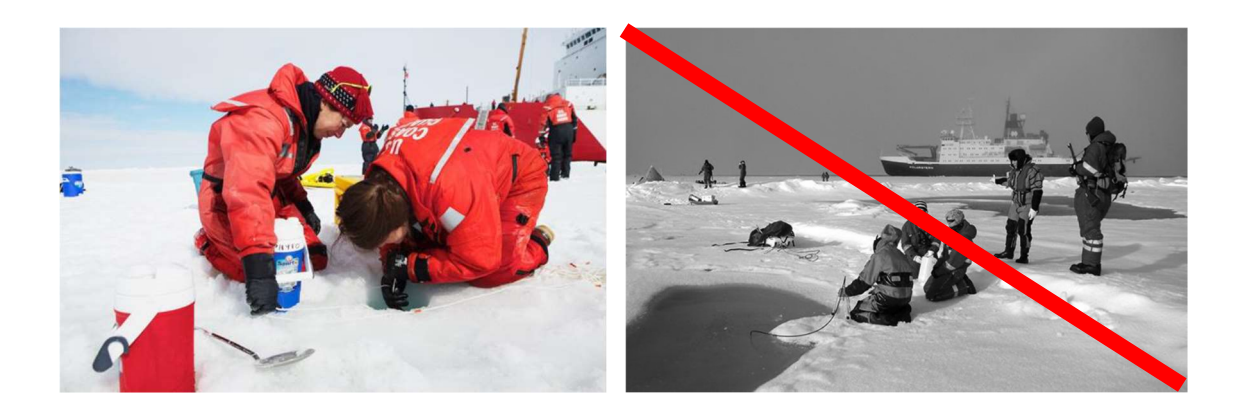

# Unsere Universität ist modern und weltoffen!

…deshalb zeigen wir menschliche Vielfalt.

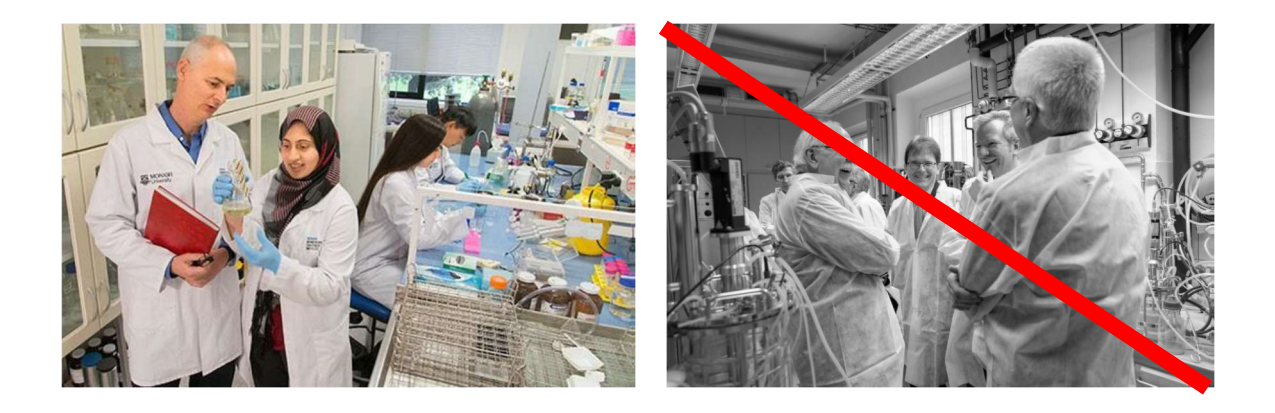

# Unsere Universität fördert Chancengleichheit und gleichberechtigte Teilhabe!

…deshalb achten wir auf eine ausgewogene Darstellung von Mann und Frau sowie eine neutrale Perspektive – begegnen Sie Ihren Nutzerinnen und Nutzern auf Augenhöhe.

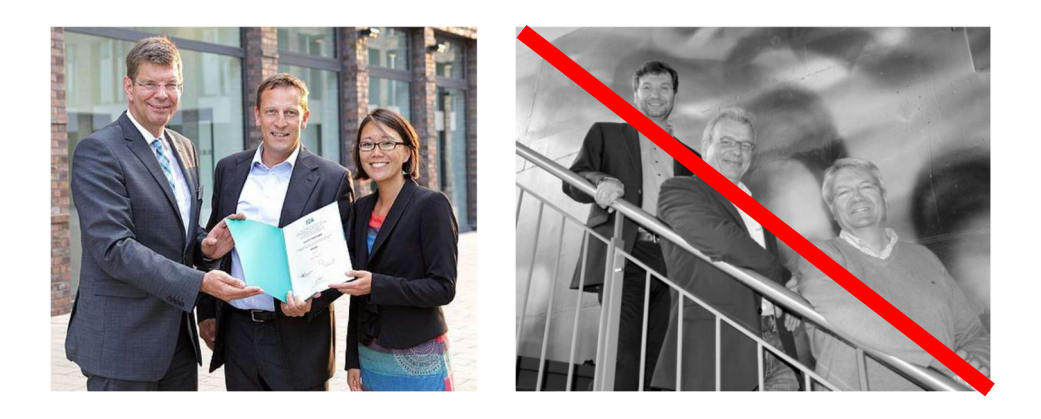

Bilddatenbanken

In der Cumulus-Datenbank der Universität Leipzig finden Sie Quellen für Bildmaterial und Stockfotos. Bitte achten Sie generell bei der Bildauswahl darauf, dass Sie die entsprechenden Bildrechte zur Online-Nutzung innehaben. Bitte geben Sie immer die Quelle des Bildes an: "Foto: Vorname Nachname".

Sollen Sie in Cumulus kein geeignetes Bild finden, können Sie auf die Bild-Datenbanken Colourbox und Unsplash zurückgreifen. Bitte geben Sie die jeweilige Datenbank als Quelle an: "Foto: Colourbox" oder "Foto: Unsplash".

Cumulus: https://kommunikation.uni-leipzig.de/cwc/login

Colourbox: https://www.colourbox.de/

Unsplash: https://unsplash.com/

## Bilder aus der TYPO3-Dateiliste

Sie können auch Bilder benutzen, die bereits im TYPO3 hochgeladen wurden. Achten Sie jedoch unbedingt darauf, dass ein Bild insgesamt höchstens 15 Mal benutzt wird. Die Homepage wirkt abwechslungsreicher und spannender, wenn unterschiedliche Motive zu sehen sind. Wie oft das jeweilige Bild schon verwendet wurde, sehen Sie in der Dateiübersicht unter der Spalte Ref. (Referenzen).

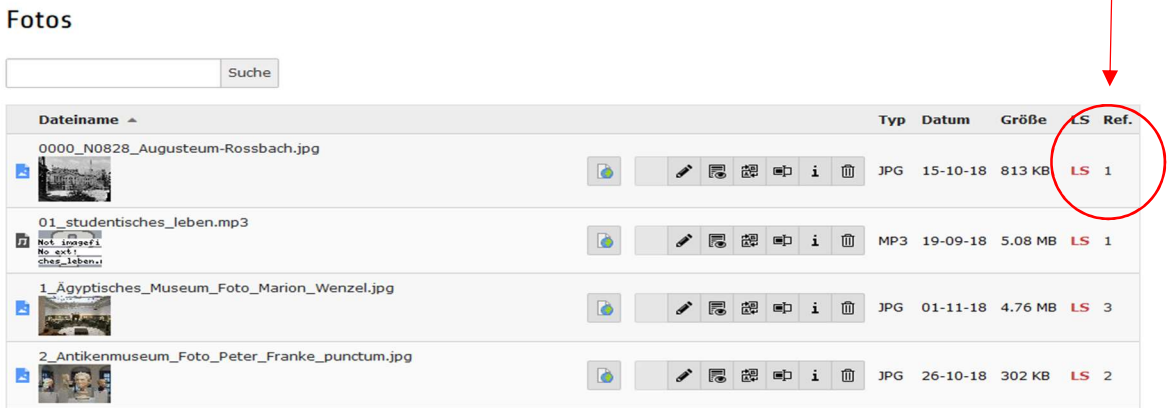

Alle Dateien, die Sie für Ihre Webseiten verwenden, müssen im TYPO3 hochgeladen werden. Bitte legen Sie Ihre Dateien nur in den für Ihren Fachbereich vorgesehenen Ordner ab. Damit die abgelegte Datenmenge übersichtlich bleibt, benennen Sie Ihre Dateien bitte einheitlich und pflegen Sie die Meta-Daten.

Dateien benennen

Bitte passen Sie die Namen Ihrer Dateien an unsere Vorgaben an:

- Dokumente: JJMMTT\_sinnvoller-Titel Beispiel: 190313\_Antrag-Urlaubssemester
- Bilder: JJJJ\_Schlagwort\_Quelle Beispiel: 2019\_Leibnizforum\_ChristianHueller
- Bilder aus Datenbanken: Colourbox: JJJJ\_COLOURBOX-Kennzahl\_Schlagwort Wenn Sie Bilder bei Colourbox herunterladen, können Sie den Download-Namen (JJJJ\_COLOURBOX-Kennzahl) beibehalten. Bitte fügen Sie zusätzlich ein aussagekräftiges Schlagwort hinzu.
	- 2019\_COLOURBOX-83468\_Abschlussfeier

Unsplash: Wenn Sie Bilder bei Unsplash herunterladen, können Sie den Download-Namen (JJJJ\_Urheber-Kennzahl-unsplash) beibehalten. Bitte fügen Sie zusätzlich ein aussagekräftiges Schlagwort hinzu.

 $\checkmark$  2019 redpixx-23847-unsplash Pruefungsstress

# Datei Meta-Daten

Meta-Daten beinhalten Informationen über eine Datei, die über das Medium selbst nicht immer ersichtlich sind – zum Beispiel die Quelle des Mediums, die Sprache oder Beschreibungen für Menschen mit Sehbeeinträchtigung. Auch Suchmaschinen durchsuchen und bewerten Meta-Daten. Für unseren Webauftritt bedeutet das: Meta-Daten pflegen.

# Bilder

Meta-Daten von Bildern können sehr umfangreich sein. Für unseren Internetauftritt nutzen wir vor allem die Beschreibung, den alternativen Text und die Bildunterschrift. Bitte füllen Sie diese Felder bei jeder Bild-Datei, die sie hochladen, aus.

Alternativer Text: Dieser Text dient der Barrierefreiheit. Er wird Menschen mit Sehbeeinträchtigung vorgelesen. Beschreiben Sie das Bild für den alternativen Text möglichst sachlich und ohne Floskeln.

Beschreibung: Die Beschreibung wird Nutzenden angezeigt, wenn sie mit dem Curser über das Bild fahren. Sie beschreibt das Bild und enthält die Quelle.

Bildunterschrift: Die Bildunterschrift erscheint unter dem Bild. Sie enthält eine Beschreibung und die Quelle.

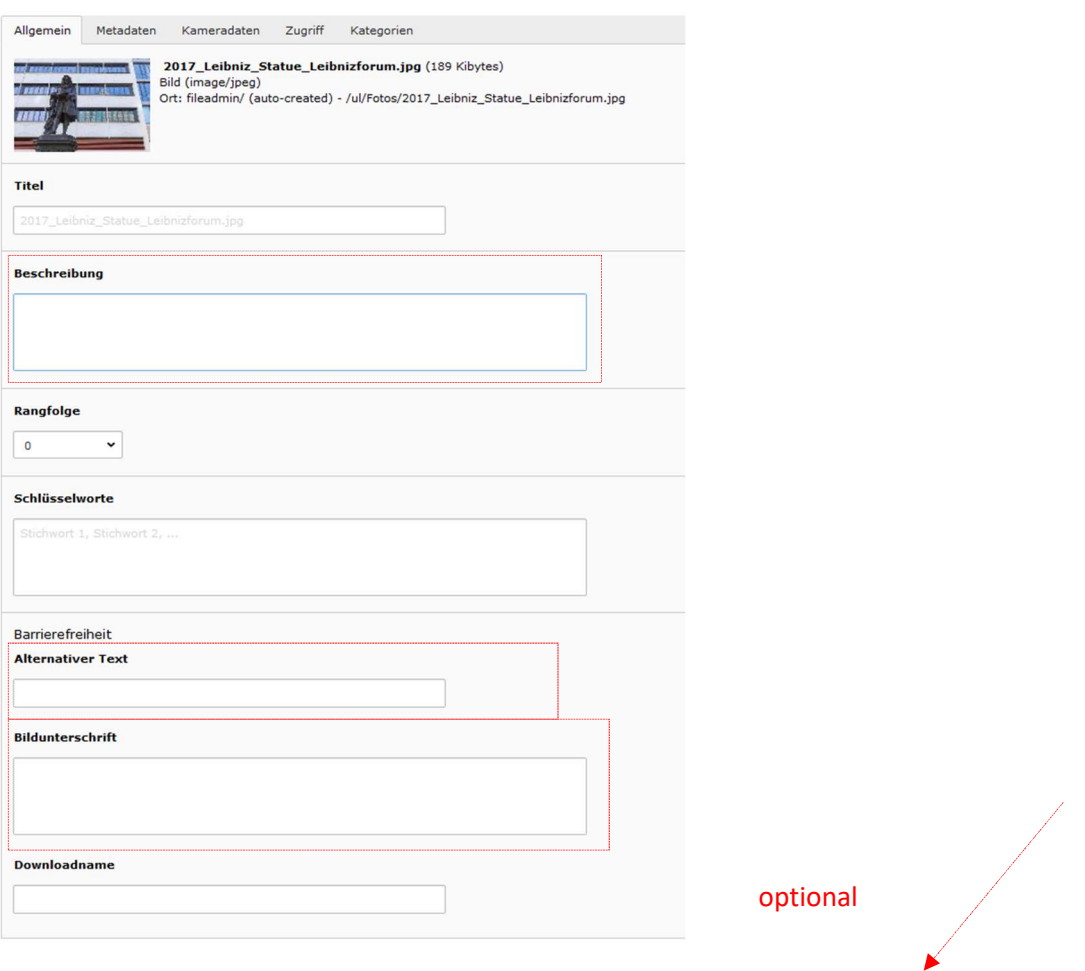

Optional können Sie Bild mit Schlüsselworten versehen – so werden Ihre Inhalte besser von Suchmaschinen gefunden.

Besonders wenn Sie eigene Bilder ins TYPO3 hochladen, können Sie in den Metadaten die Quelle oder den Urheber des Bildes eintragen. So kann die Herkunft der Datei gut nachvollzogen werden.

# Dokumente

Bei Dokumenten tragen Sie bitte einen Titel (max. 50 Zeichen) in die Meta-Beschreibung ein. Dieser wird statt des Dateinamens als Suchergebnis angezeigt: Akademisches Jahr.pdf ist ein ansprechenderes Ergebnis als 190315\_Akademisches-Jahr. Die Datei-Name wird dadurch nicht verändert.

Zusätzlich füllen Sie bitte die Beschreibung (max. 120 Zeichen) aus. Sie wird im Suchergebnis angezeigt und gibt Aufschluss darüber, was das Dokument beinhaltet. Bei zweisprachigen Dokumenten fügen Sie bitte zusätzlich den englischen Titel in die Beschreibung ein.

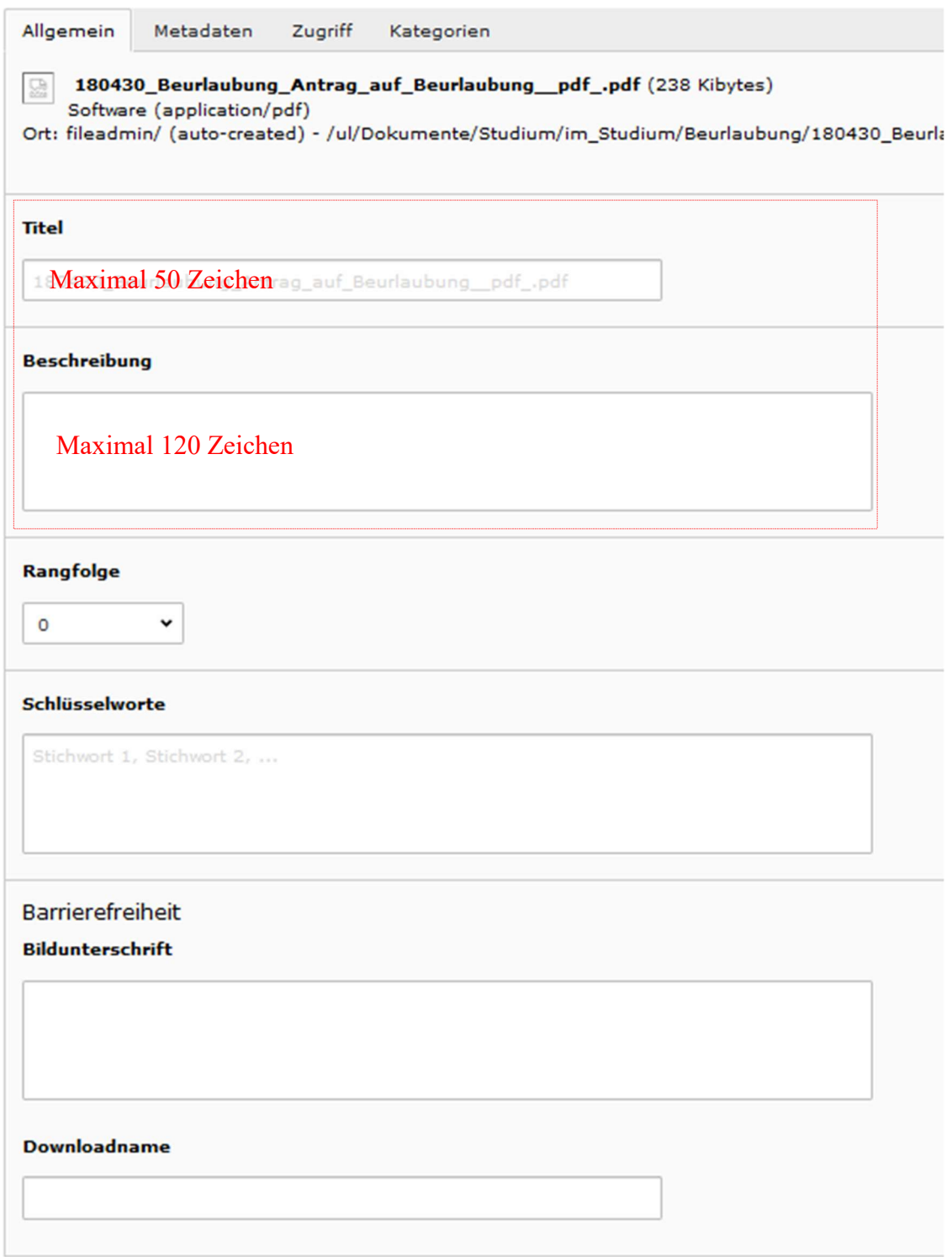

Dateien austauschen

Ihre Datei ist überholt und Sie möchten stattdessen eine aktuelle Datei hochladen? Durch die Funktion "Datei ersetzen" können Sie die alte Datei einfach durch eine neue ersetzen. Dadurch wird sie automatisch auf allen Seiten ausgetauscht – und die Dateiliste bleibt übersichtlich.

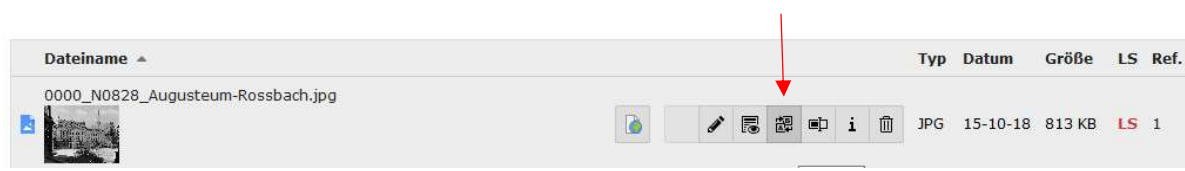

Dateien ersetzen